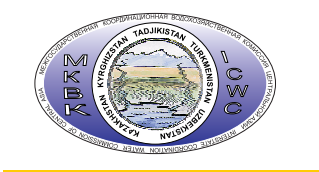

Schweizerische Eidgenossenschaft Confédération suisse Confederazione Svizzera Confederaziun svizra

# **Руководство по использованию базы данных CAREWIB он-лайн**

a

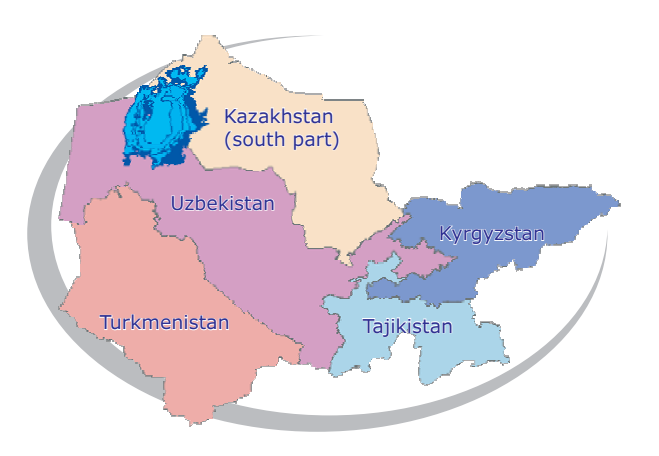

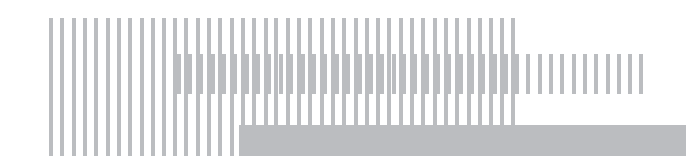

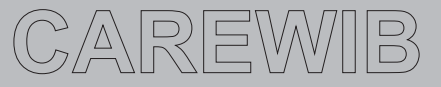

**INFORMATION SYSTEM** 

Проект «Региональная информационная база водного сектора Центральной Азии» (CAREWIB)

# **Руководство по использованию базы данных CAREWIB он-лайн**

Издание 7-е, дополненное

Ташкент

Февраль 2011

Научно-информационный центр МКВК (НИЦ МКВК)

Республика Узбекистан, 100 187, г. Ташкент, м-в Карасу-4, 11

Тел. (998 71) 265 92 95, 266 41 96 Факс (998 71) 265 27 97

dukh@icwc-aral.uz iskander@icwc-aral.uz

http://sic.icwc-aral.uz www.cawater-info.net

Составители: И.Ф. Беглов, Д.А. Сорокин

© НИЦ МКВК, 2009-2011

# Содержание

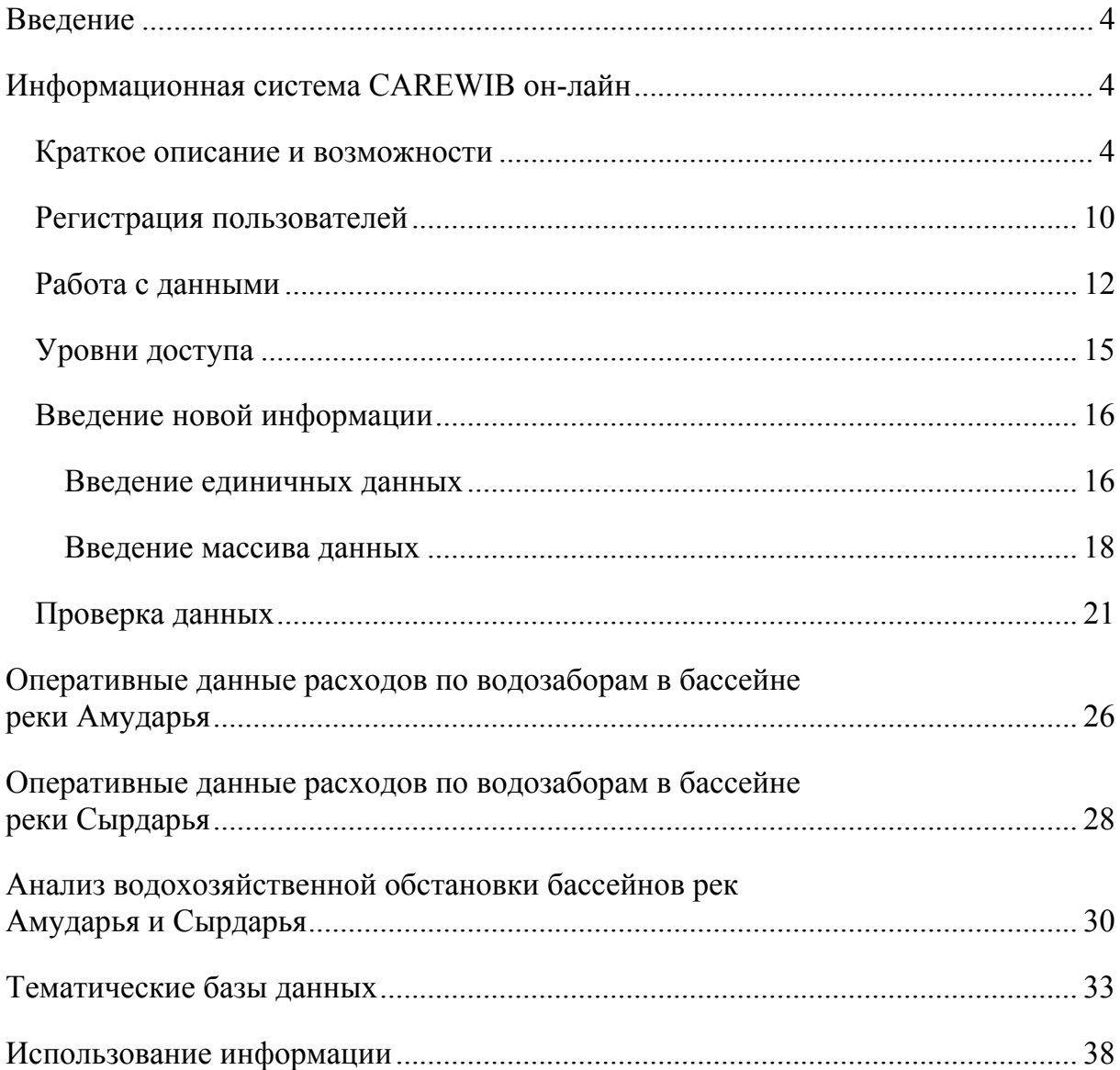

# **Введение**

Управление водными ресурсами на трансграничных реках требует многостороннего взаимодействия между различными заинтересованными сторонами на всех уровнях водохозяйственной иерархии и выработки совместного видения устойчивого управления водными ресурсами и их развития в Центральной Азии.

Информационная система CAREWIB предоставляет возможность постоянно оценивать эффективность использования воды у всех участников совместного управления и уточнить размеры непродуктивного забора стока.

**Регулярная информация о состоянии естественных водных ресурсов и их прогнозе, сопоставление оперативных прогнозных и фактических данных по использованию водных ресурсов и русловым балансам главных рек региона дает возможность повысить качество управления ими и создает доверие, общность и чувство ответственности стран и секторов экономики между собой.** 

# **Информационная система CAREWIB он-лайн**

### **Краткое описание и возможности**

К концу 2006 г. региональная система информационной поддержки стала полностью функциональной и в настоящее время может обеспечить лиц, принимающих решения, а также заинтересованных субъектов и широкую общественность своевременной, регулярной и релевантной информацией, в том числе и на английском языке. Информация охватывает большую часть сферы водного хозяйства, водные ресурсы и другие, связанные с ними вопросы, такие как гидроэнергетика, окружающая среда и меры, предпринимаемые для достижения устойчивого управления водными ресурсами.

Разработанная персоналом проекта в сотрудничестве с БВО и водохозяйственными организациями бассейна Информационная система по водным и земельным ресурсам представляет собой спроектированный на основе баз данных комплекс программных средств, позволяющий пользователю эффективно производить поиск, получение, хранение, защиту, обработку и передачу информации с помощью специально разработанных методов. Данная система является практическим инструментом комплексной оценки водохозяйственной ситуации (располагаемые к использованию водные ресурсы и их распределение по участкам рек, областям и водохозяйственным системам;

режимы водохранилищ и ГЭС; потери, дефициты, невязка баланса; экологические попуски; показатели качества воды и др.) и в сочетании с комплексом моделей управления бассейном Аральского моря (ASB-mm), используемым в НИЦ МКВК, позволит региональным и национальным организациям перейти на единый «информационный язык», что будет способствовать повышению достоверности используемых данных, а значит эффективности управления водными ресурсами.

ИС позволяет пользователю получать, обрабатывать и анализировать нужную информацию по блокам «Земля», «Вода», «Экономика», «Гидроэнергетика». Существующая БД является эффективной системой обеспечения пользователей надежной водохозяйственной информацией (напр., *земельные ресурсы, водноэнергетическая информация, экономика*). При заполнении базы ИС корреспондентами проекта из стран бассейна были собраны и представлены данные по 90 параметрам за период с 1980 по настоящее время. В целом же ИС включает более 150 параметров.

К середине 2009 г. информационная система уже доступна он-лайн. Чтобы получить к ней доступ, необходимо иметь подключение к интернету и любой браузер.

Он-лайн ИС состоит из трех блоков: (1) *БД по секторам*, (2) *БД по объектам*, (3) *ГИС*:

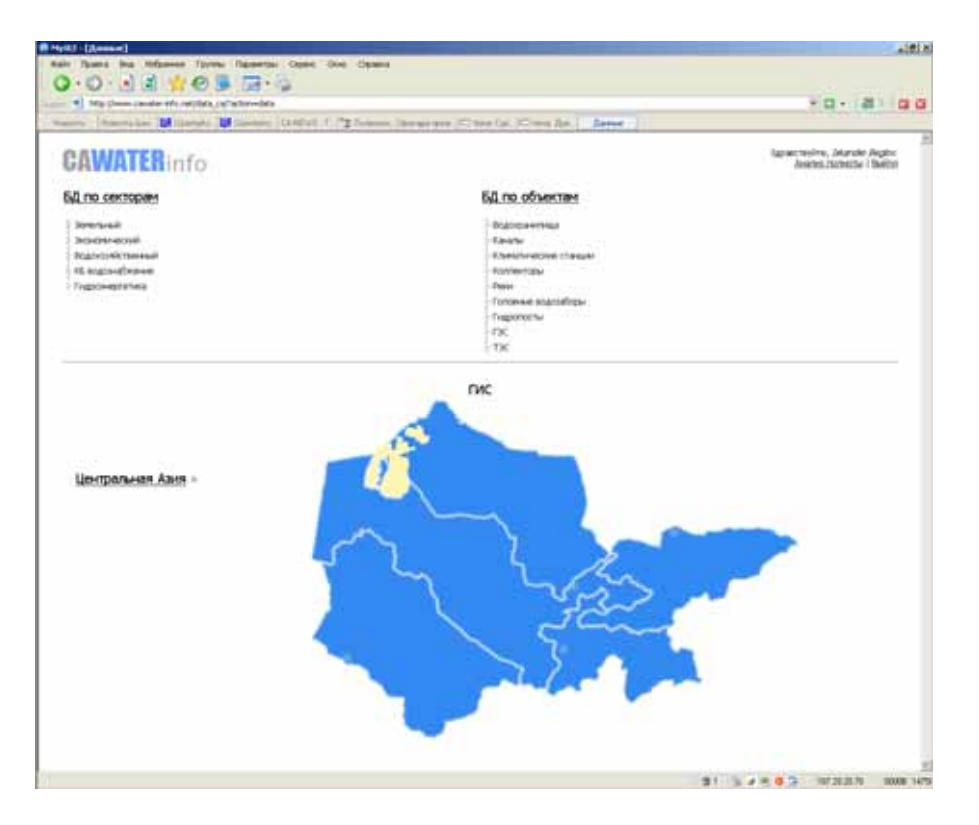

### **БД по секторам**

- **Земельный** 
	- o Распределение площадей, тыс.га
	- o Площади земель, тыс.га
	- o Площади засоленных земель, тыс.га
	- o Распр. площадей под с/х культуры, тыс.га
	- o Валовой сбор с/х культур, тыс.тонн
	- o Урожайность с/х культур, тонн/га
	- o Распределение КДС, м3/с
	- o Расход коллекторно-дренажных вод, м3/с
	- o Минерализация дренажного стока, г/л
	- o Дренажный модуль, л/с/га
	- o Протяж. нововведенного дренажа, км
	- o Протяж. дренажа с проведенной рекон., км
	- o Технические характеристики, км, шт
- Экономический
	- o Демографические показатели
		- Численность населения, тыс.чел
		- Рождаемость, смертность, миграция, на 1000 чел.
	- o Занятость населения, тыс.чел.
	- o Уровень жизни
		- Денежные доходы, расходы населения, млн.\$
		- Средняя месячная заработная плата, пенсия, \$
	- o Жилищные условия и транспорт
		- Жилищный фонд, м2
			- Перевозки, тыс.чел, тыс.тонн
	- o Образование и культура
		- Образование, тыс.чел, шт
		- Количество музеев, библиотек, шт
	- o Здоровье, тыс.чел, шт
	- o Структура производства потребительских товаров, %
	- o Сельское хозяйство
		- Валовая продукция с/х, в т.ч. продукция растениеводства,
- животноводства, млрд.\$
	- Численность крупного рогатого скота, коровы, овцы и козы, тыс.голов
		- Производство мяса, молока, яиц, тыс.тонн, млн. шт
	- o Водный сектор, млн.\$, тыс.чел
	- o ВВП и его структура
		- ВВП, млн.\$
			- Промышленность, строительство, сельское и лесное хозяйство,
- транспорт и связь, %
- Водохозяйственный
	- o Водозабор из источников
		- Общий водозабор, млн.м3
			- Коммунально-бытовой
				- требуемый, млн.м3
				- фактический, млн.м3
			- Промышленный
				- требуемый, млн.м3
				- фактический, млн.м3
			- в т.ч. для тепловых станций
				- требуемый, млн.м3
				- фактический, млн.м3
				- Сельскохозяйственный
- требуемый, млн.м3
- фактический, млн.м3
- в т.ч. на орошение
	- фактический, млн.м3
- прочий, млн.м3
- o Водоотведение
	- Общий сброс КДВ, млн.м3
		- Коммунально-бытовой
			- фактический, млн.м3
			- % очистки при наличии очистительного сооружения
		- Промышленный
			- фактический, млн.м3
			- % очистки при наличии очистительного сооружения
		- в т.ч. из тепловых станций
		- фактический, млн.м3
			- % очистки при наличии очистительного сооружения
	- Сельскохозяйственный
		- фактический, млн.м3
			- <sup>%</sup> очистки при наличии очистительного сооружения
		- в т.ч. из орошение
			- фактический, млн.м3
	- Прочее, млн.м3
- КБ водоснабжение
	- o Система распределения воды
		- Городские водоканалы
			- плановая водоподача, млн.м3
			- фактическая водоподача, млн.м3
			- КПД системы, %
		- Районные водоканалы
			- плановая водоподача, млн.м3
			- фактическая водоподача, млн.м3
			- КПД системы, %
			- Прочие водоканалы
				- плановая водоподача, млн.м3
				- фактическая водоподача, млн.м3
				- КПД системы, %
	- o Источники водоснабжения
		- Поверхностные воды
			- плановая водоподача из рек, млн.м3
			- фактическая водоподача из рек, млн.м3
			- плановая водоподача из каналов, млн.м3
			- фактическая водоподача из каналов, млн.м3
			- плановая водоподача из водохранилищ, млн.м3
			- фактическая водоподача из водохранилищ, млн.м3
			- Подземные воды
				- плановая водоподача, млн.м3
				- фактическая водоподача, млн.м3
- Гидроэнергетика
	- o Выработка электроэнергии, млн.кВт.ч
	- o Потребление электроэнергии, млн.кВт.ч
	- o Сальдо перетоки, передача, млн.кВт.ч
	- o Сальдо перетоки, прием, млн.кВт.ч

Информация в блоке предоставляется в табличной форме, иллюстрируемой интерактивным графиком. Выбор того или иного параметра в таблице отражается на графике.

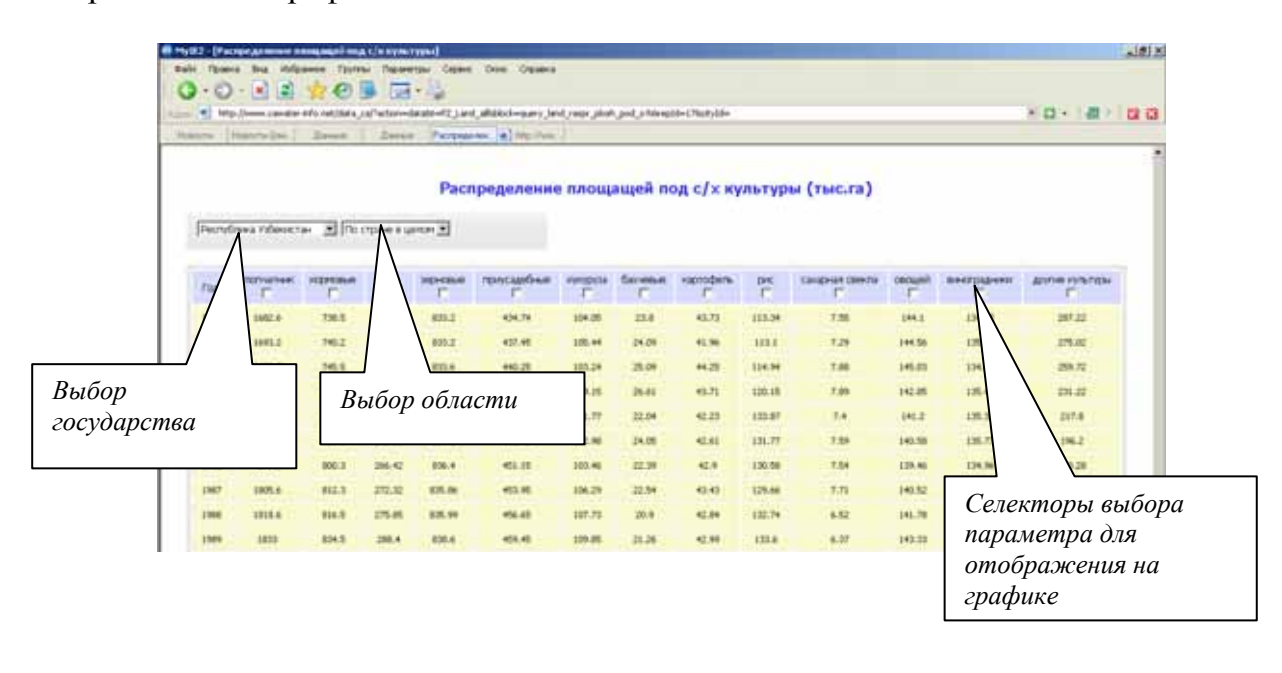

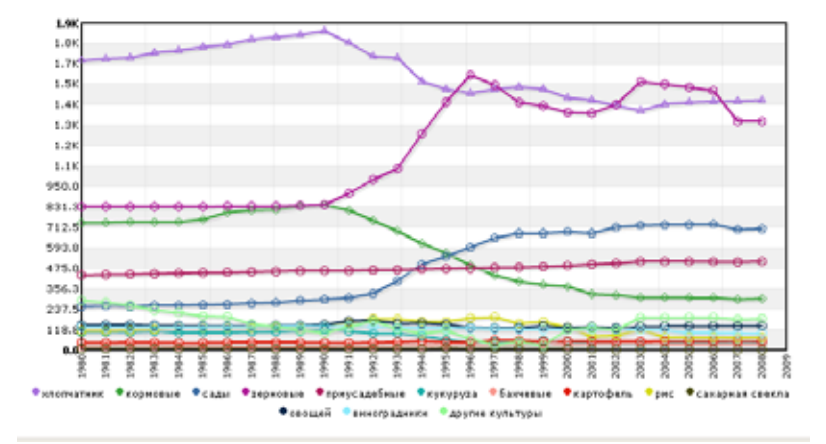

# БД по объектам

- Водохранилища
- Каналы
- Климатические станции
- Коллекторы
- Реки
- Головные водозаборы
- Гидропосты
- ГЭС
- ТЭС

Отображение информации в данном блоке осуществляется в табличной и графической формах.

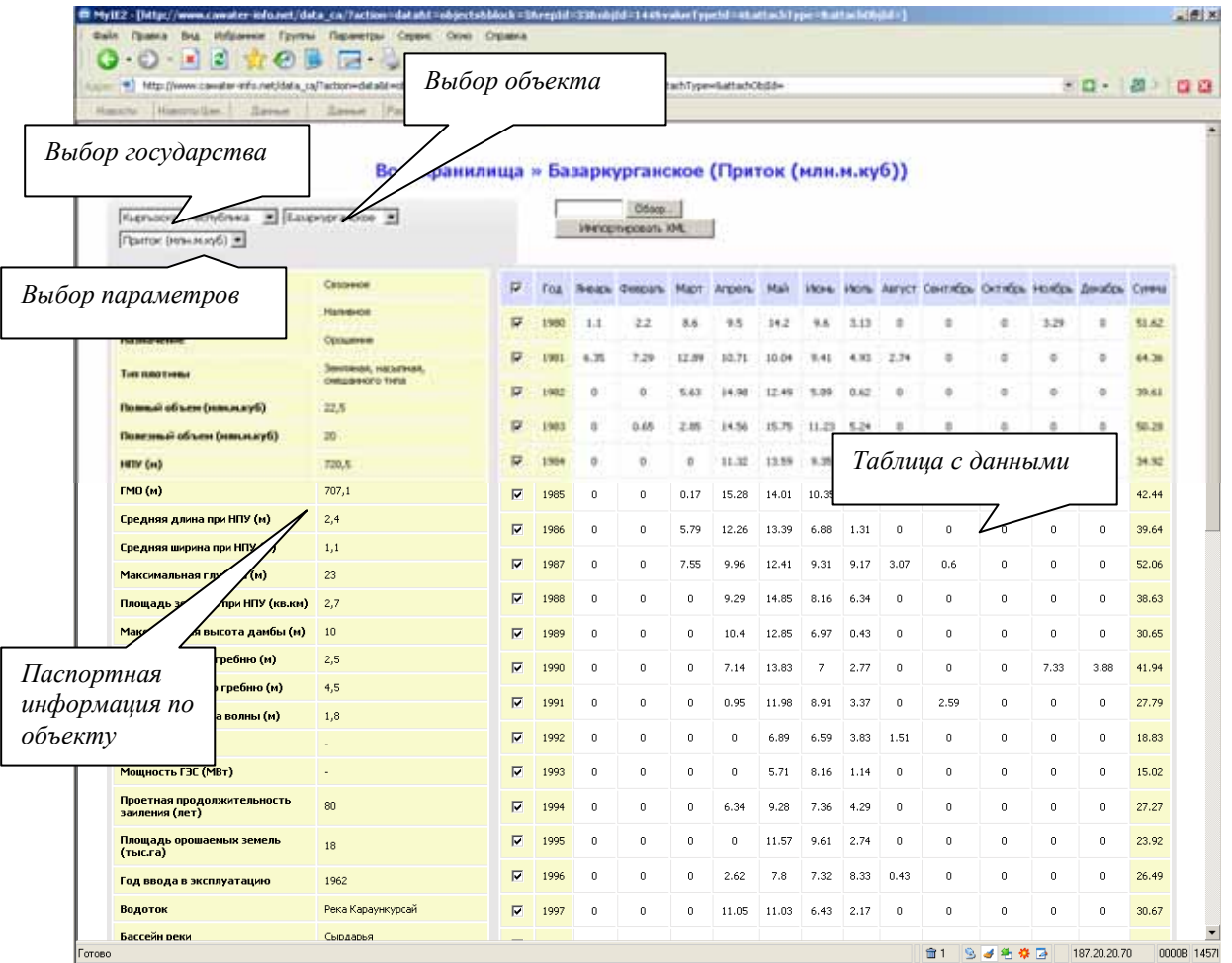

# **Регистрация пользователей**

1. Введите в строке "*Адрес*" *http://www.cawater-info.net* 

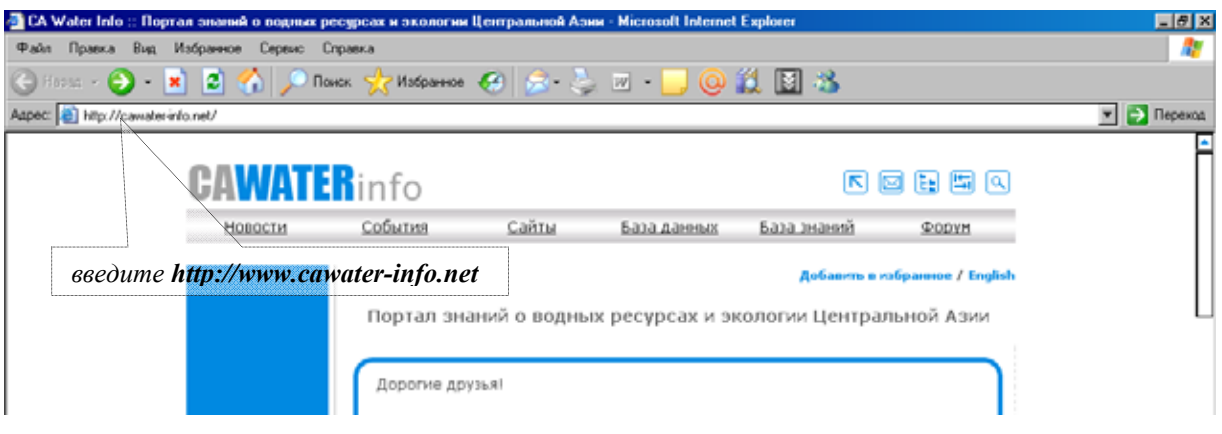

2. Пролистайте страницу ниже до блока "*База данных*" и нажмите ссылку "*Перейти*", перед Вами откроется окно регистрации пользователя в системе;

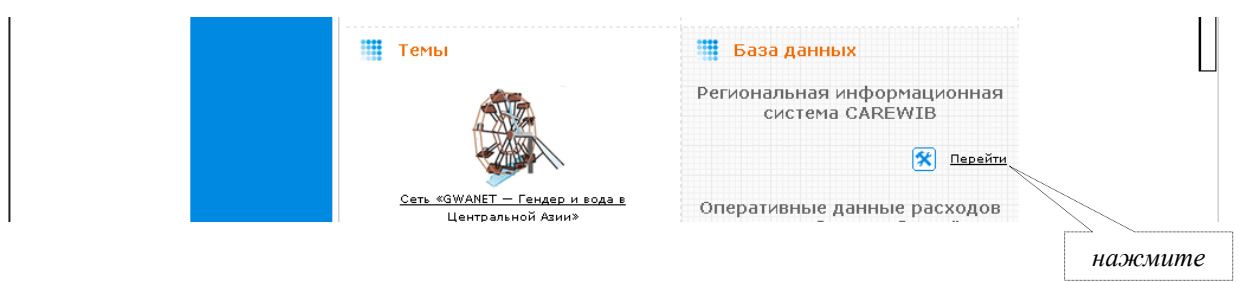

Информационная система CAREWIB он-лайн:

**www.cawater-info.net/data\_ca/** 

3. Нажмите "*Зарегистрироваться*"

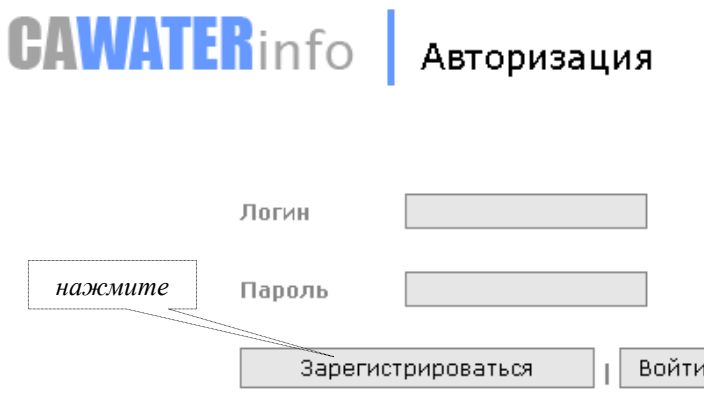

4. В пустых полях формы введите свои "*Ф.И.О.*", "*Логин*" (набор букв и цифр), Ваш электронный адрес – "*E-mail*", "*Пароль*" (Внимание: пароль должны знать только вы), подтвердите пароль "*Еще раз*", и ниже введите цифрами ответ на вопрос системы защиты от автоматической регистрации.

### **При вводе используйте только латинские символы!**

Нажмите "*Зарегистрироваться*".

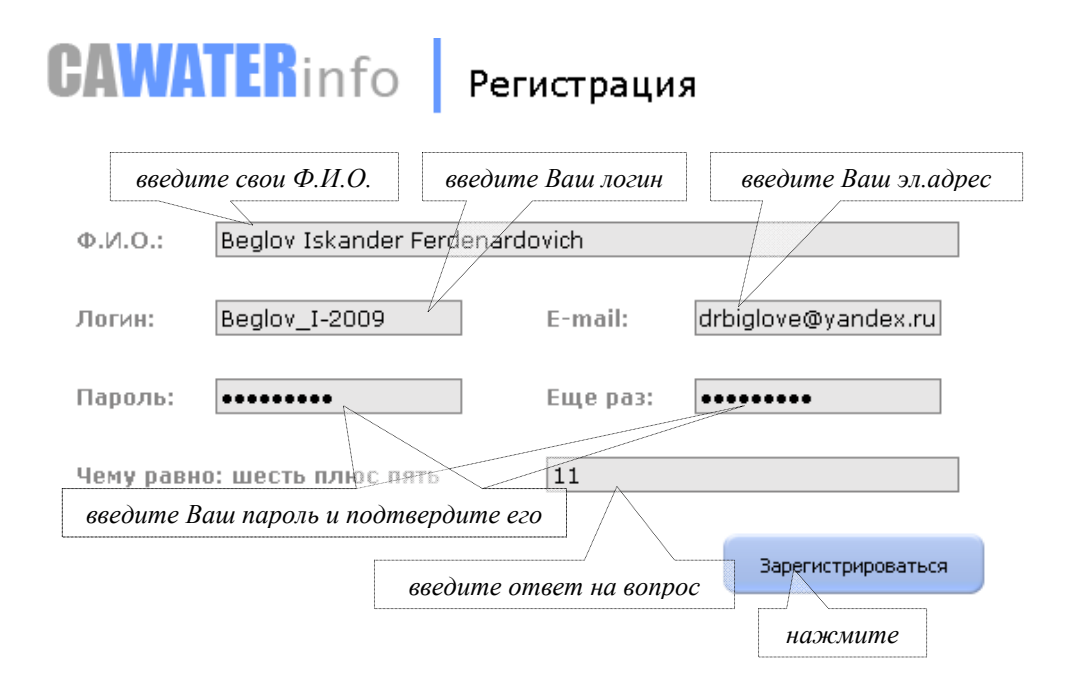

5. При правильном заполнении всех полей, появится окно с указанием удачного завершения. Нажмите "*Войдите*", противном случае регистрацию необходимо повторить.

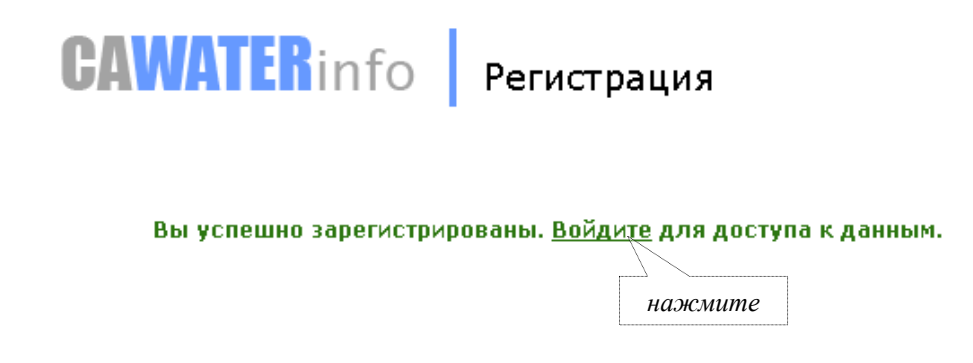

# **Работа с данными**

1. В поля "*Логин*" и "*Пароль*" введите ваши данные и нажмите "*Войти*"

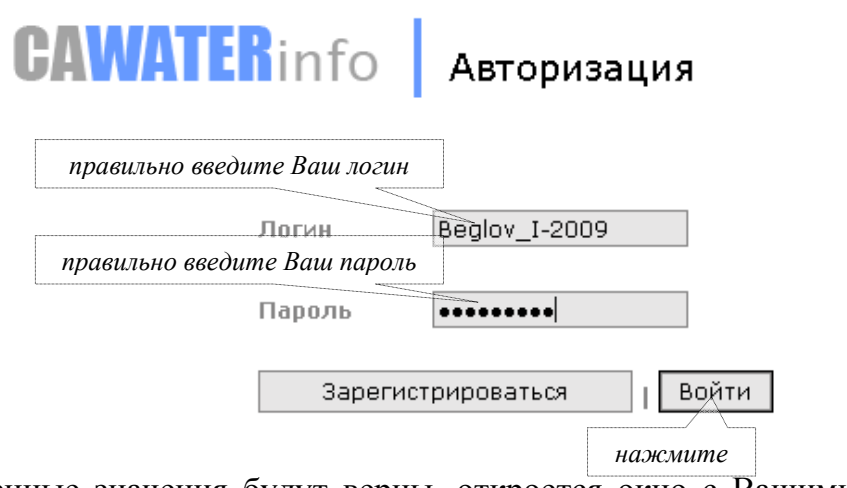

2. Если введенные значения будут верны, откроется окно с Вашими данными (Ф.И.О.) и приветствием к Вам как к пользователю системы. Слева на странице появится список блоков существующей информации.

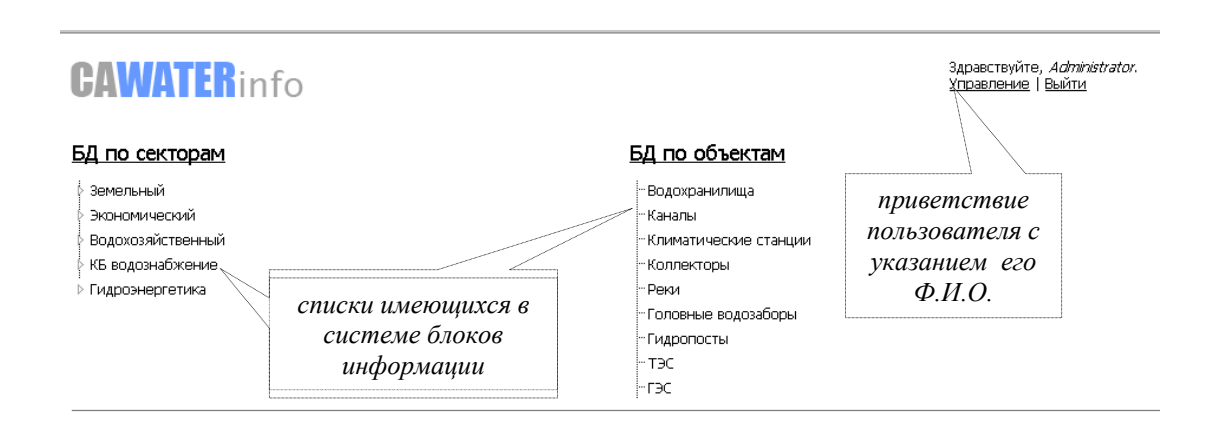

3. При выборе одного из блоков в выпадающем меню, открывается список имеющихся параметров в этом блоке. Для просмотра данных необходимо выбрать один из них и кликнуть по нему "мышкой". При выборе объекта в блоке "водохозяйственные объекты" достаточно просто выбрать его из списка.

# **CAWATERinfo**

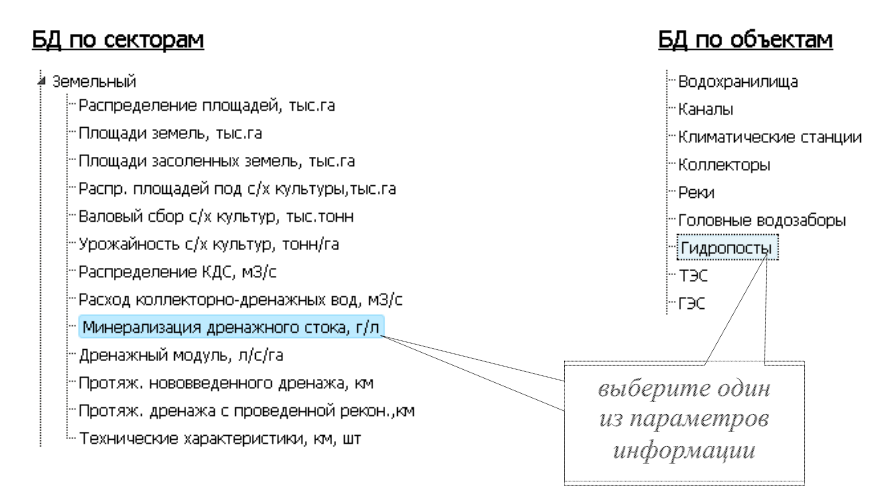

4. В новом окне открывается страница с информацией о данном параметре или объекте (название которых, выбираются также из списка), табличная форма (желтого цвета - обозначающего отсутствие доступа к изменению и добавлению данных) и диаграмма.

В этом же окне пользователь может выбрать государство и одну из его областей. Информация отображается как в целом по выбранной стране, так и по областям в отдельности. Для просмотра данных по другому параметру, закройте данное окно и вернитесь к меню.

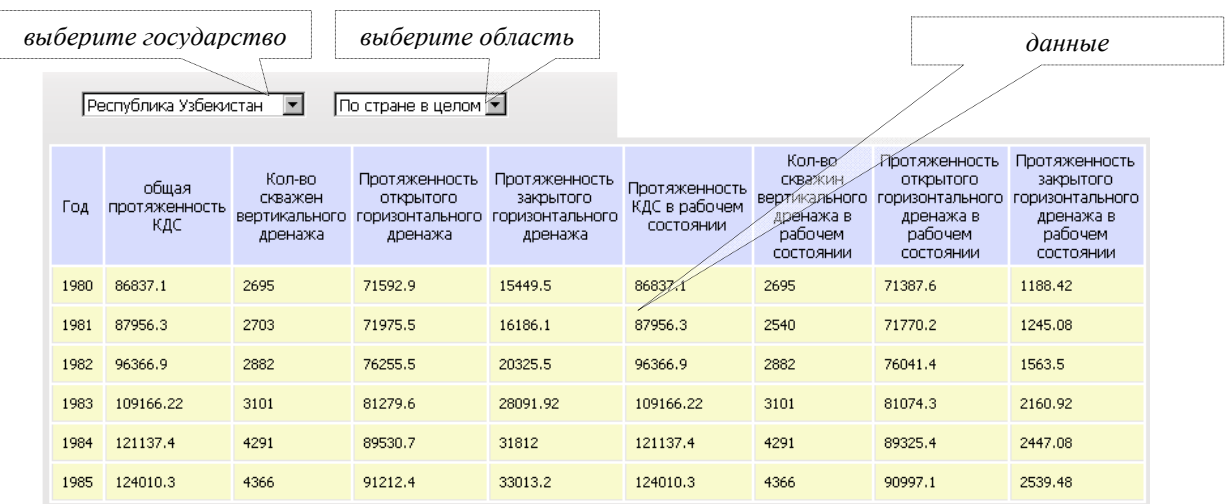

**3** Inaectevăte, *Administrator* <u>Управление</u> | Выйти

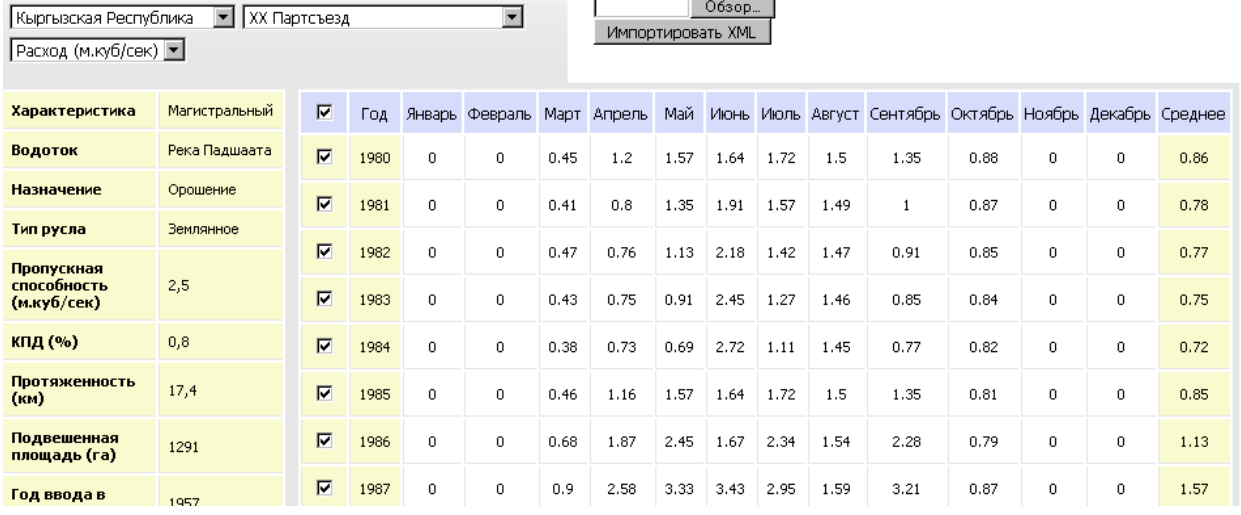

#### Каналы » XX Партсъезд (Расход (м.куб/сек)) r

- - -

J.

5. Для выхода из системы, нажмите ссылку "*Выйти*"

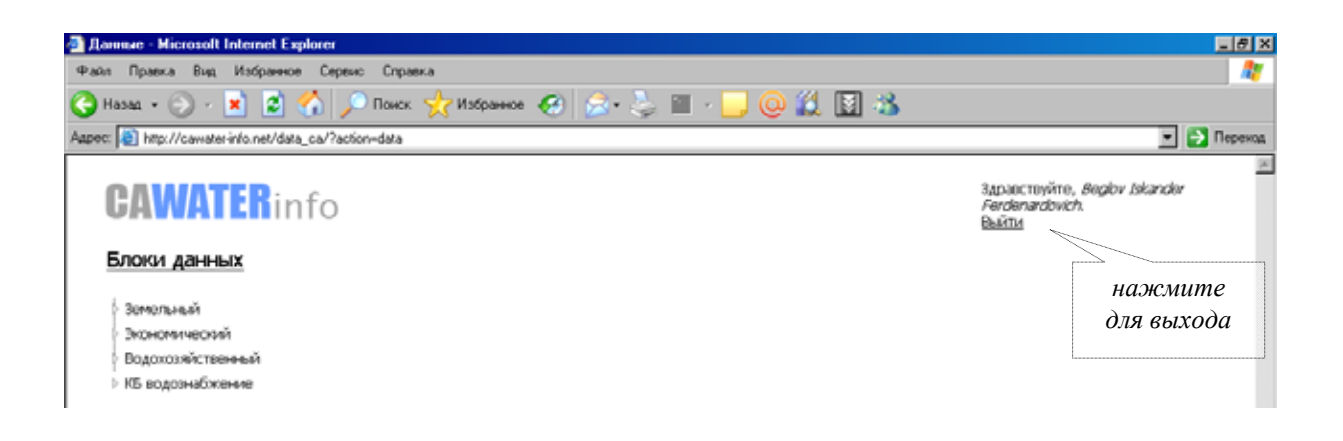

### **Уровни доступа**

Каждому вновь зарегистрированному пользователю предоставляется возможность оценить информационную систему. При этом, по умолчанию, по ряду параметров информация отображается только за первые шесть лет (1980- 1985 гг.), по ряду параметров - полностью (с 1980 г.). Сказанное относится ко всем странам и их областям, лежащим в бассейне Аральского моря.

Для получения доступа к остальному временному промежутку (1986 г. настоящее время) и странам, необходимо письменно обратиться к члену МКВК той страны, данные которой необходимы с описанием цели получения доступа. После получения соответствующего разрешения администратором будет открыт необходимый доступ к системе.

Существуют несколько уровней доступа:

- **Новый пользователь** *доступ к данным с 1980 по 1985 год (только чтение);*
- **Пользователь** *доступ к данным с 1980 года по настоящее время в пределах одного государства (только чтение);* доступ открывается через запрос к администратору;
- **Продвинутый пользователь** (члены МКВК и уполномоченные ими лица) - *доступ ко всем данным с 1980 года по настоящее время по всем странам (только чтение);*
- **Корреспондент (оператор)** (сотрудники проекта, корреспонденты государств) - *доступ ко всем данным с правом внесения изменения изменений;*
- **Администратор** *полный доступ ко всем данным.*

### **Введение новой информации**

### **Введение единичных данных**

1. Для ввода и/или изменения данных выберите параметр и в табличной форме (теперь она белого цвета - обозначающего доступ к изменению и добавлению данных) щелкните два раза на ячейку с цифрой, которую вы хотите заменить.

Добавление и изменение данных доступно только по областям, информация по государству рассчитывается автоматически (сумма, ср. значение). После изменения нажмите кнопку "*ОК*".

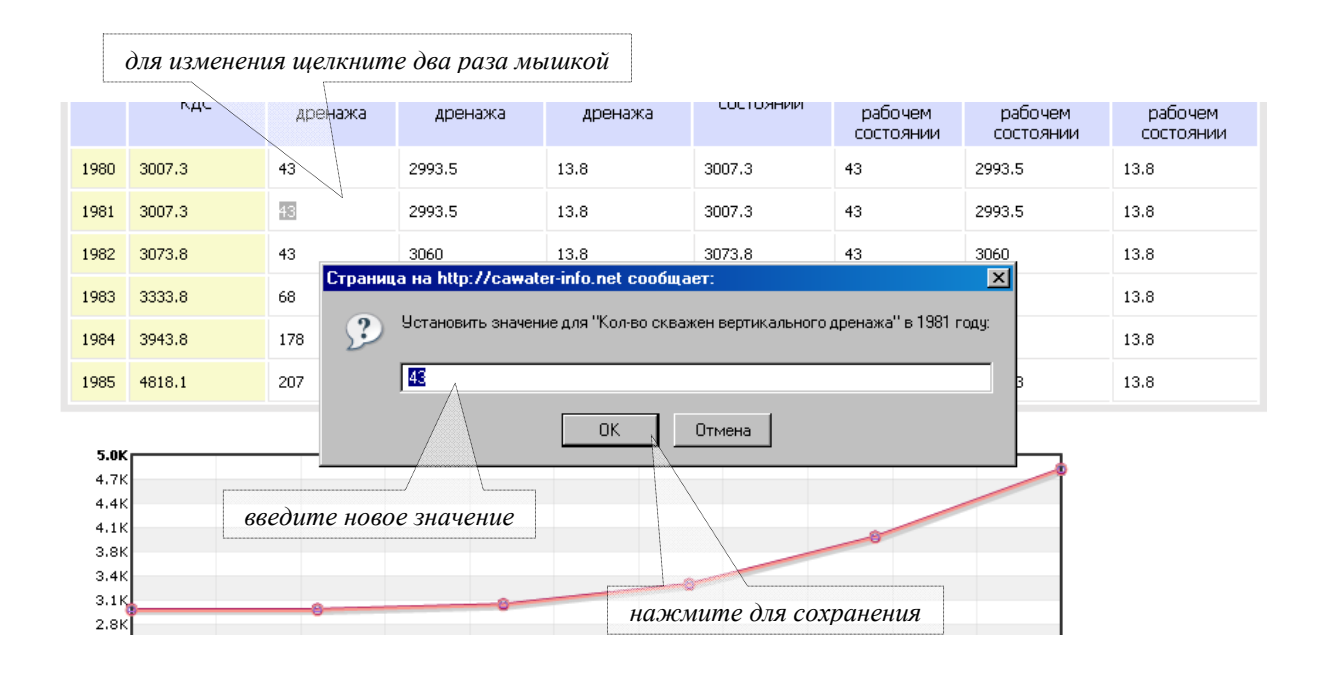

2. Вновь введенная или измененная информация сразу не записывается в базу данных, а ждет утверждения администратором. Ячейка с измененными или вновь введенными данными подсвечивается зеленым цветом и обозначается стрелкой, а также в верхнем правом углу появляется надпись "*Данные успешно сохранены*". Это говорит о том, что изменения приняты и были переданы на обработку администратору системы.

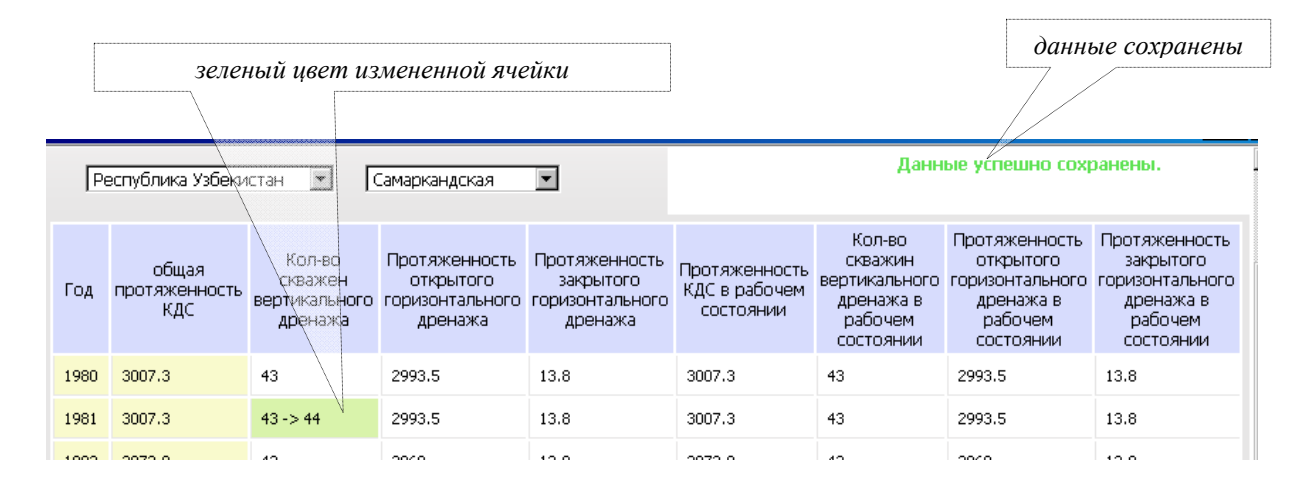

3. Все вновь введенные данные и изменения видны в системе администрирования базы: кем и когда были произведены изменения, новые значения. Администратор принимает решение: активизировать новые изменения в базе данных или игнорировать их. После активации изменений зеленый цвет ячейки изменяется снова на белый.

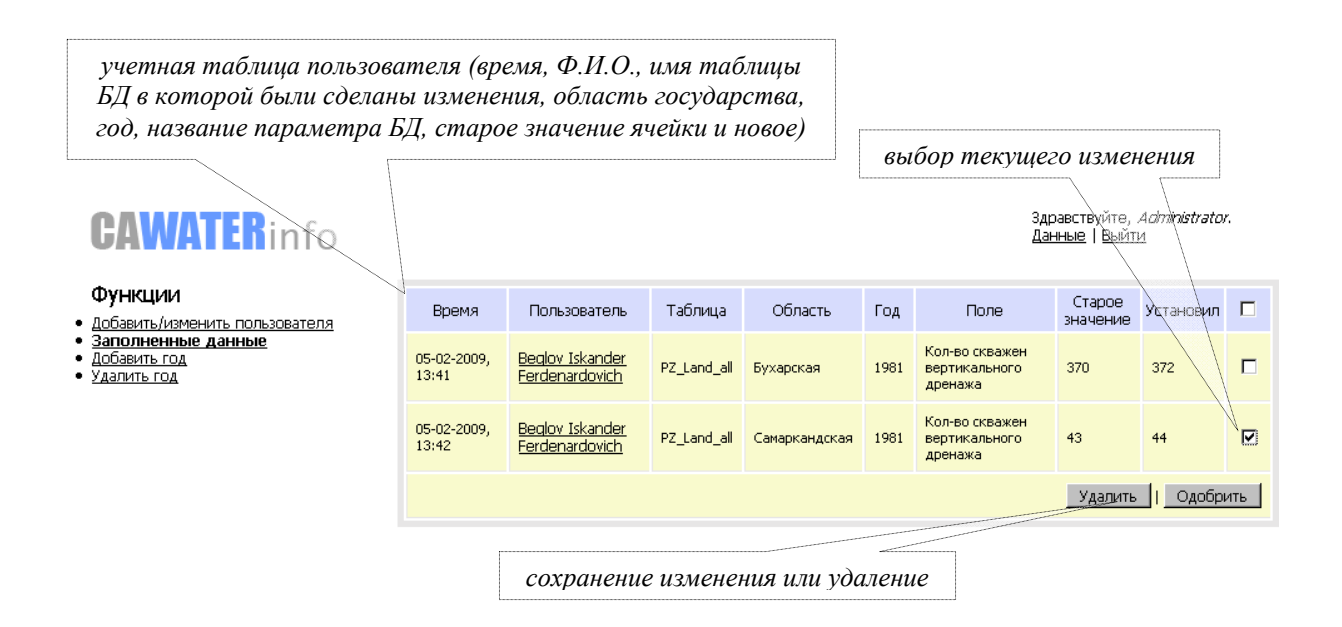

Информационная система позволяет ввести сразу массив данных (например, таблицу целиком).

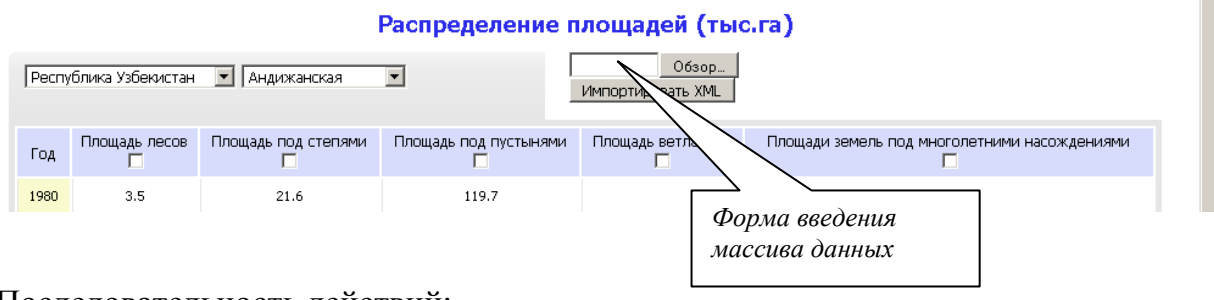

Последовательность действий:

1. Выберите параметр из БД по секторам или водохозяйственный объект.

2. Для импорта данных заранее подготовьте таблицу с готовыми данными в формате MS Excel (название столбцов и перечень лет должны совпадать с форматом таблицы, в которой будет производиться импорт).

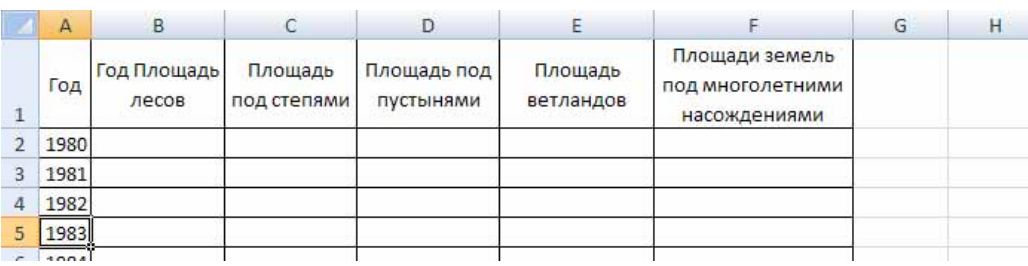

3. Сохраните полученный файл в том же формате (MS Excel), но с расширением файла *\*.xml*.

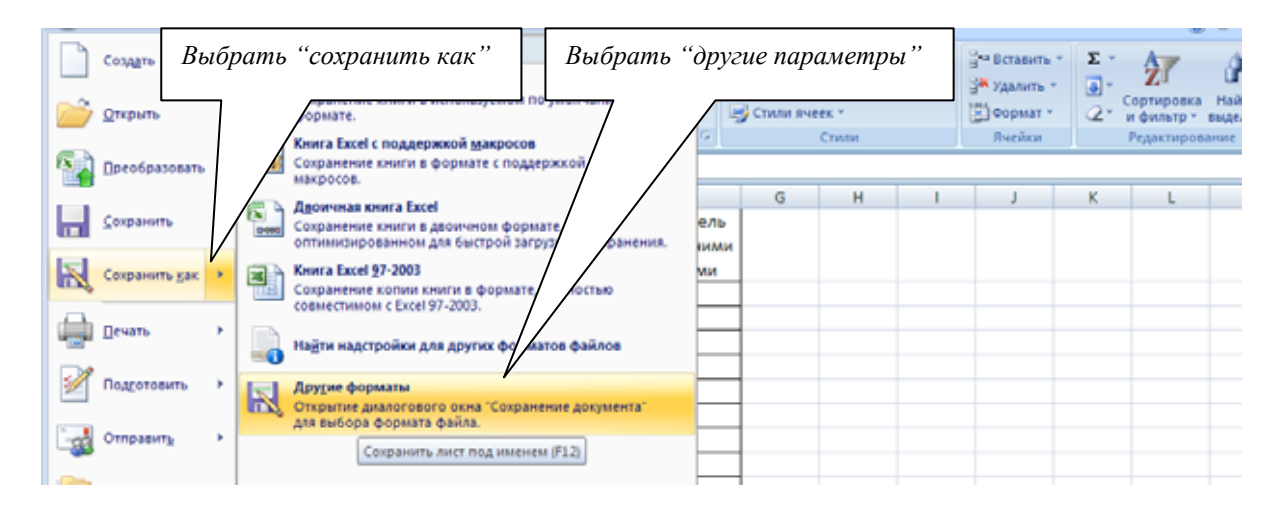

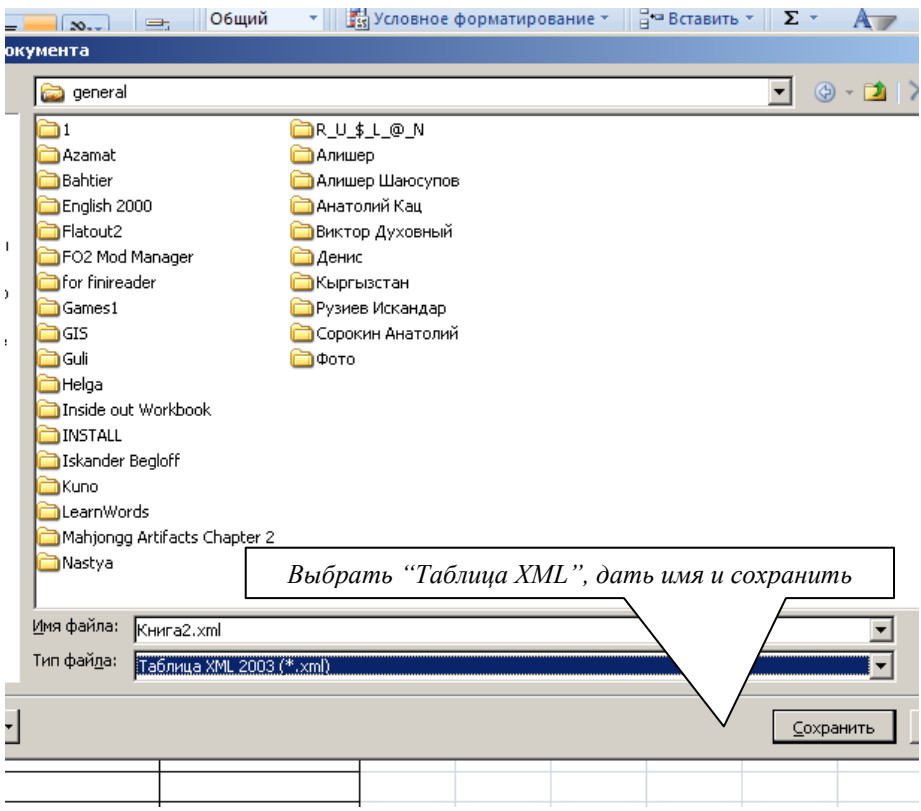

4. Импортируйте сохраненный файл в выбранную таблицу БД.

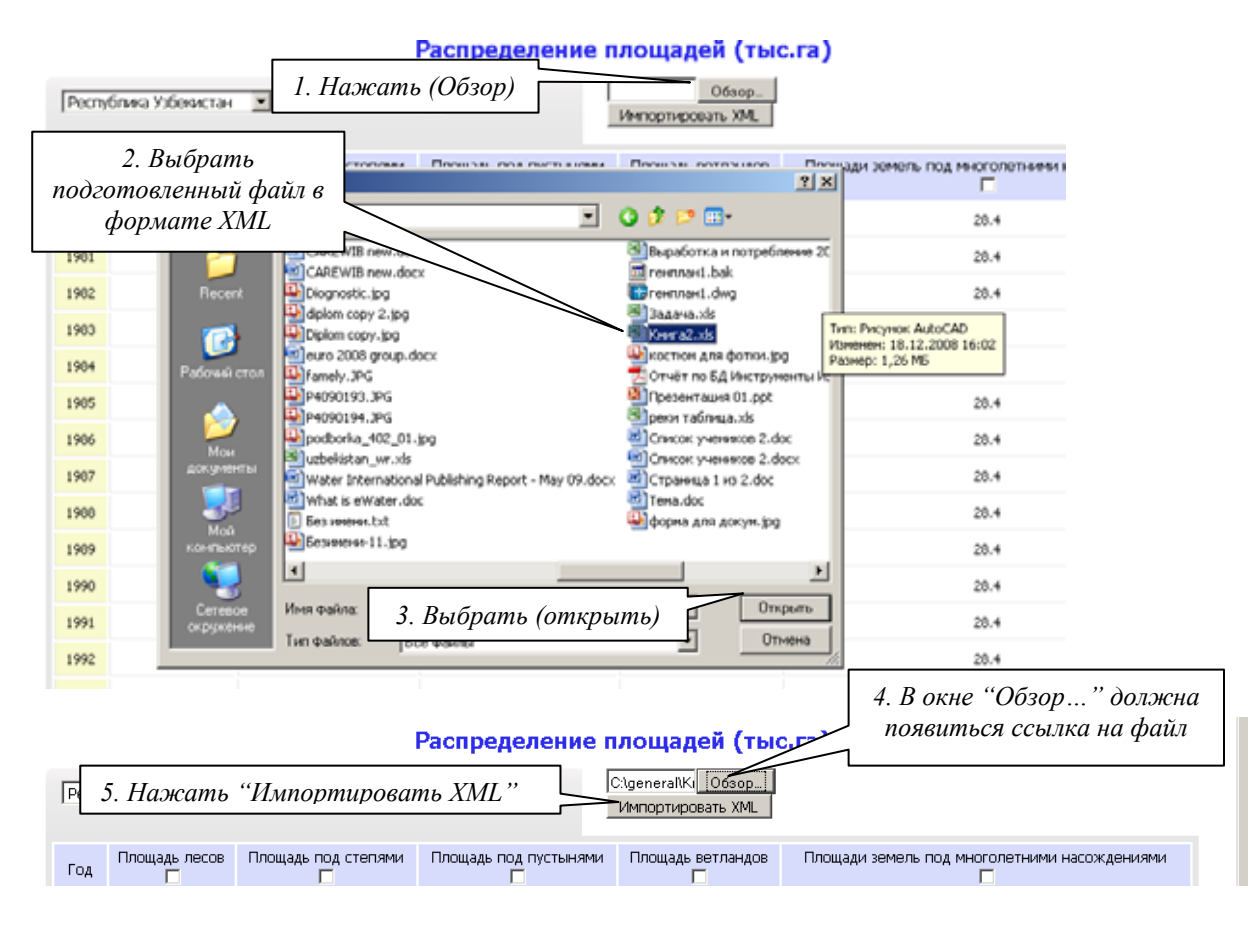

5. После импорта сохраненного файла в выбранную таблицу БД появляются диалоговое окно с сообщением о вводе или замене данных и кнопка "Сохранить", которую необходимо нажать.

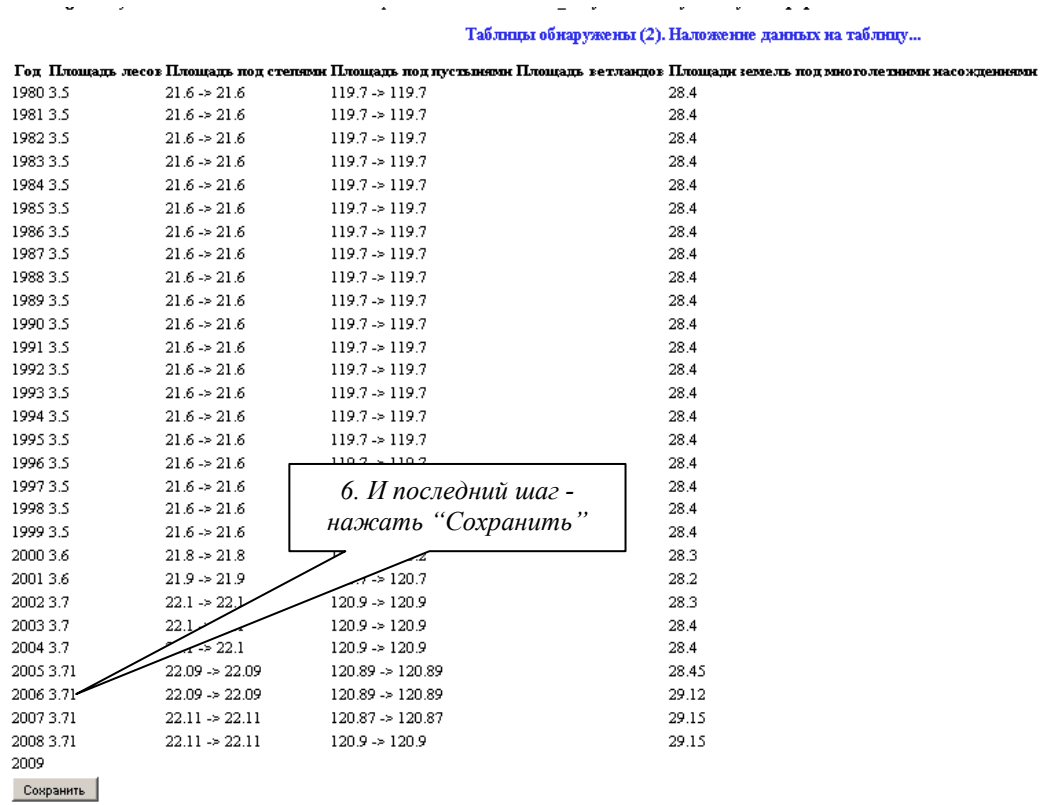

# **Проверка данных**

Для проверки степени заполнения БД введена функция «Анализ полноты».

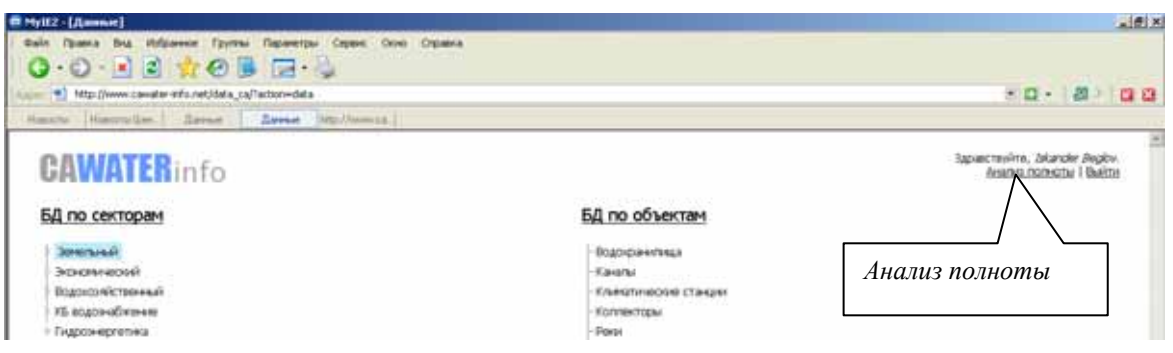

При ее выборе в новом окне открывается диалог, посредством которого необходимо установить вводные для анализа:

- 1 выберите базу данных (по секторам или объектам)
- 2 выберите государство
- 3 выберите область
- 4 установите временной интервал
- 5 нажмите кнопку «Анализировать»

#### Анализ полноты

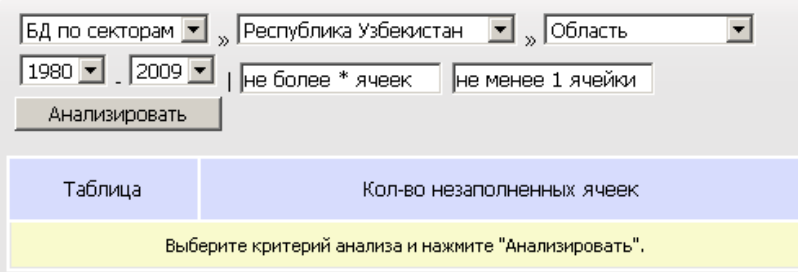

В результате система выдаст таблицу, показывающую количество незаполненных ячеек

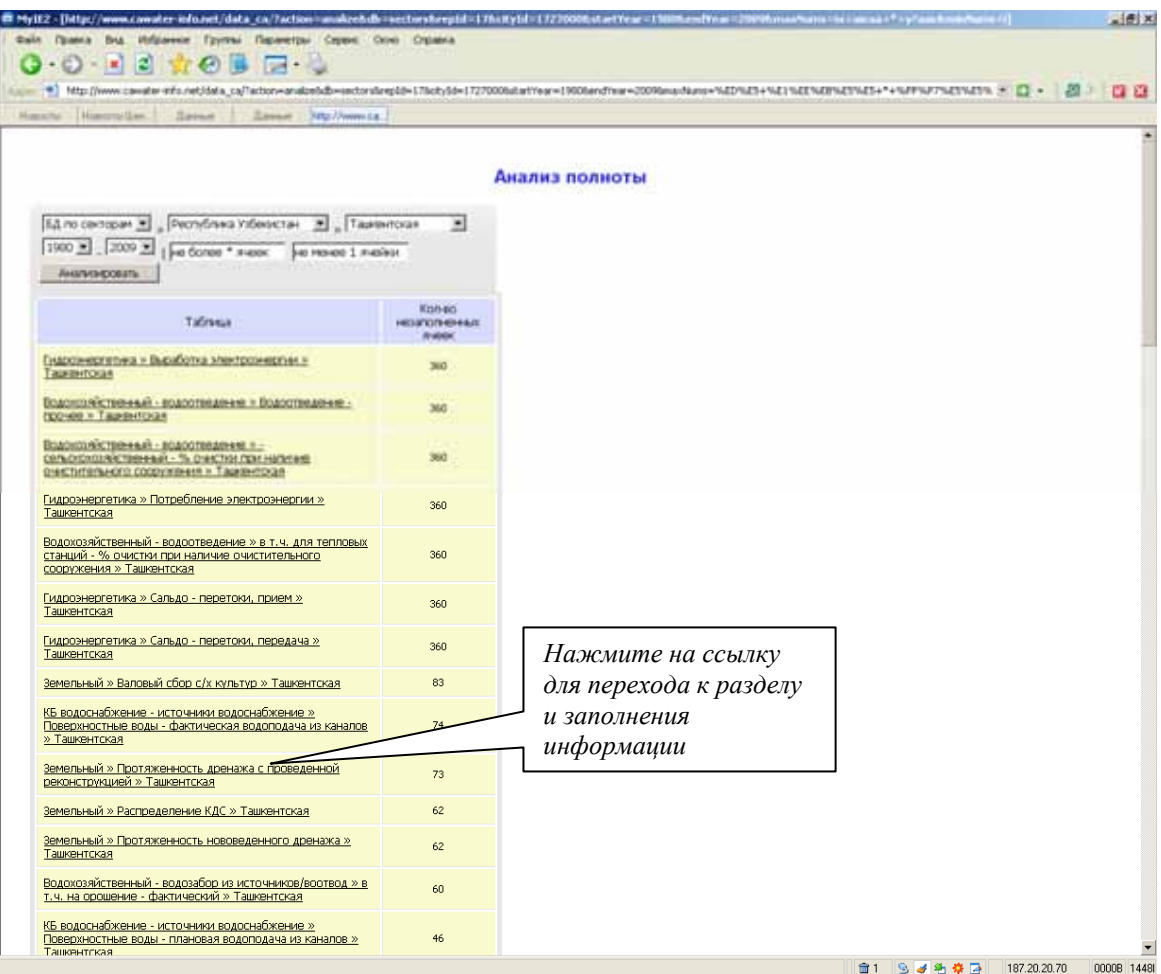

# **Доступ к данным в он-лайн ИС CAREWIB**

**полный** - с 1980 г. - настоящее время **ограниченный** - 1980-1985 гг.

# **БД по секторам**

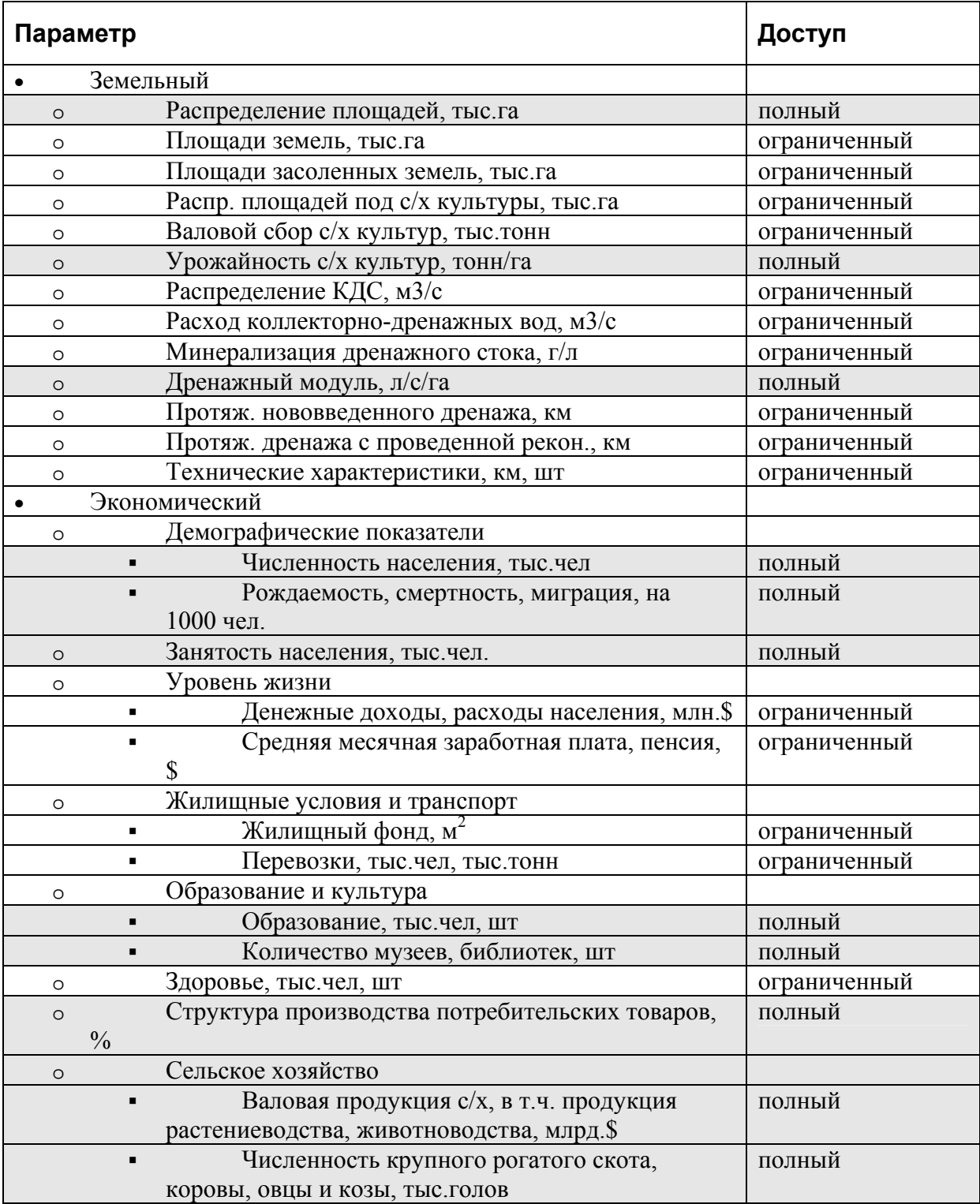

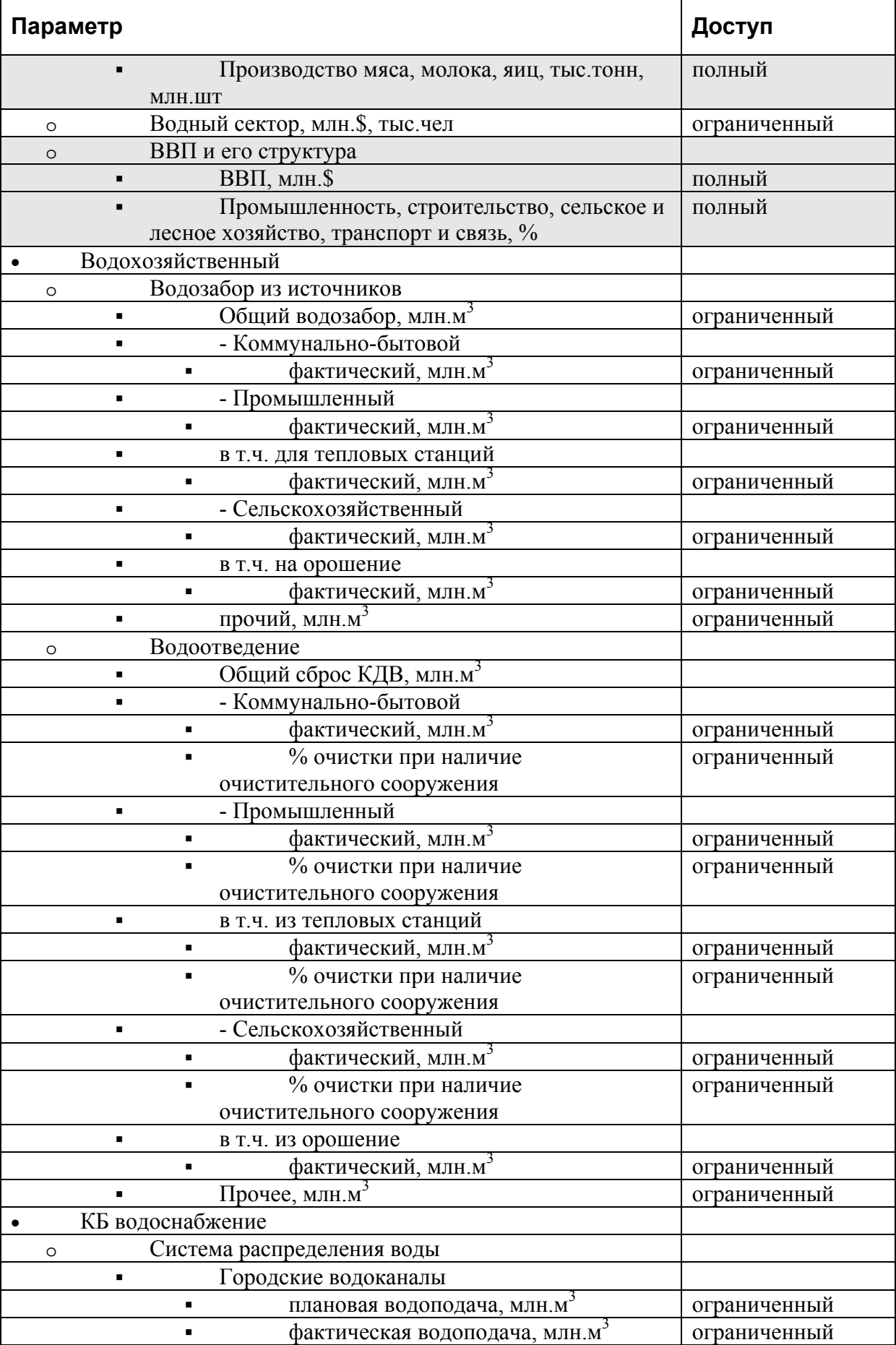

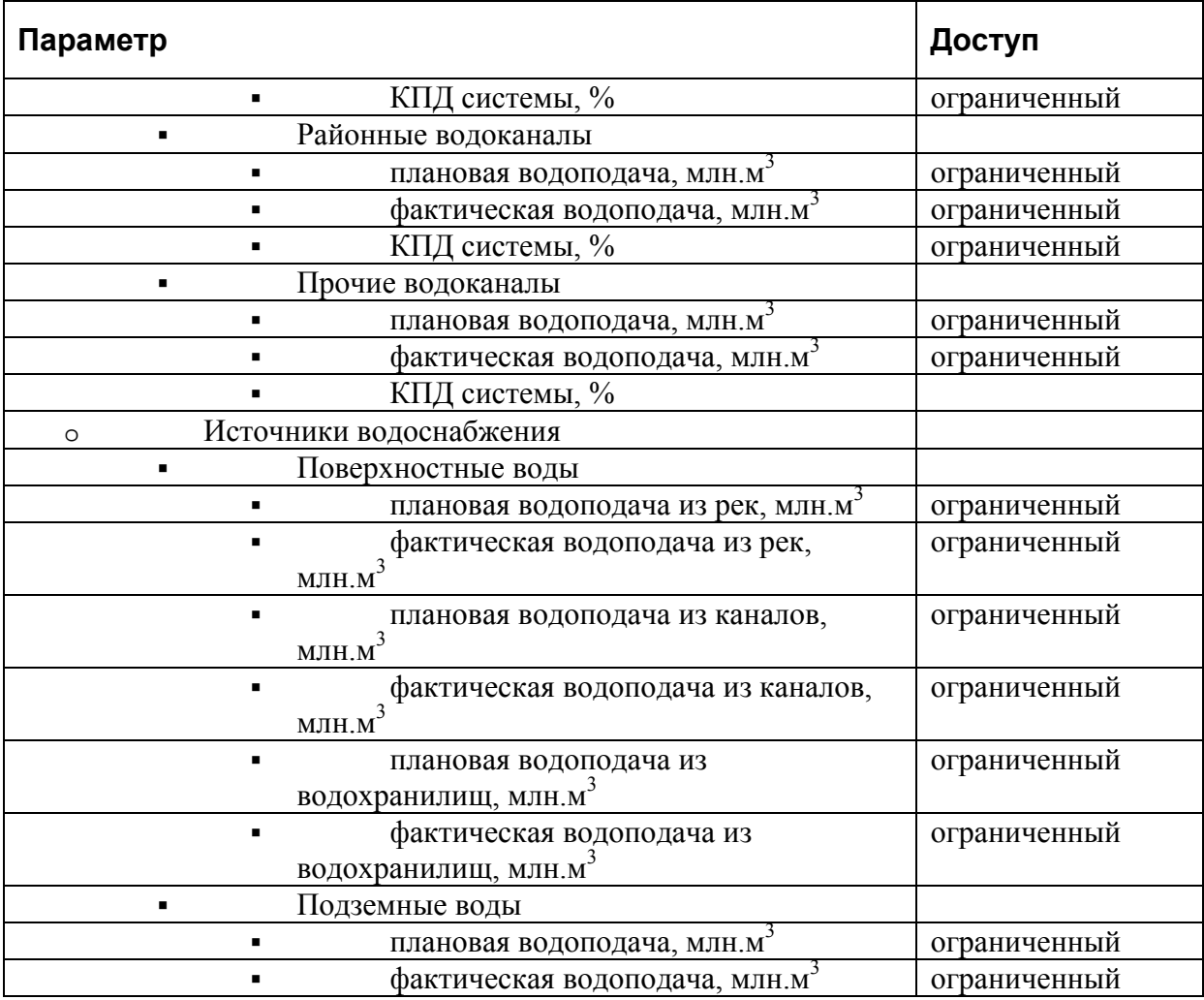

# **БД по объектам**

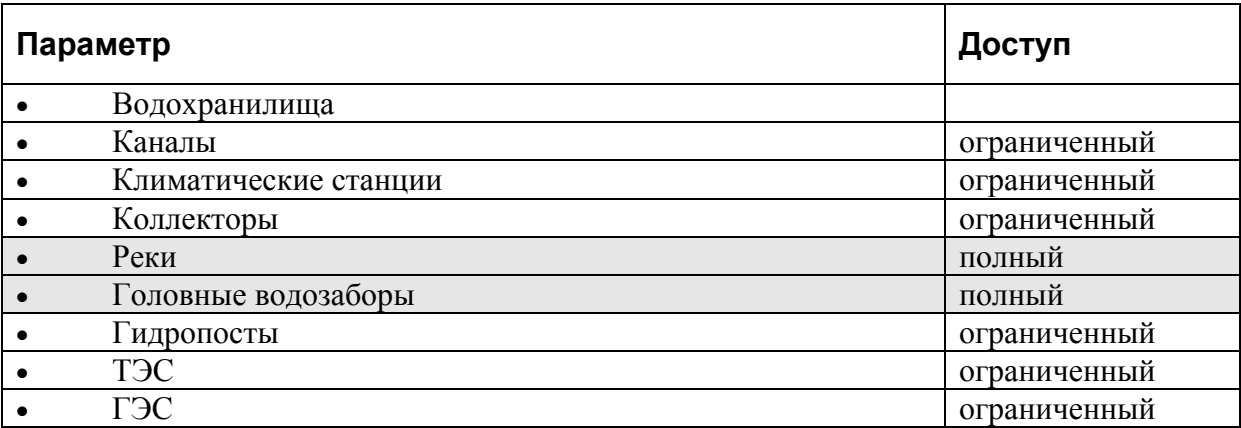

# **Оперативные данные расходов по водозаборам в бассейне реки Амударья**

Раздел содержит общие сведения о бассейне Амударьи: морфология бассейна; водные ресурсы; водохозяйственная структура; водохранилища и регулировка стока; требования на воду; потери вдоль русла.

Он-лайн база данных по реальным декадным водозаборам в бассейне реки Амударьи (за период с 1991 г. по настоящее время с ежедекадным заполнением)

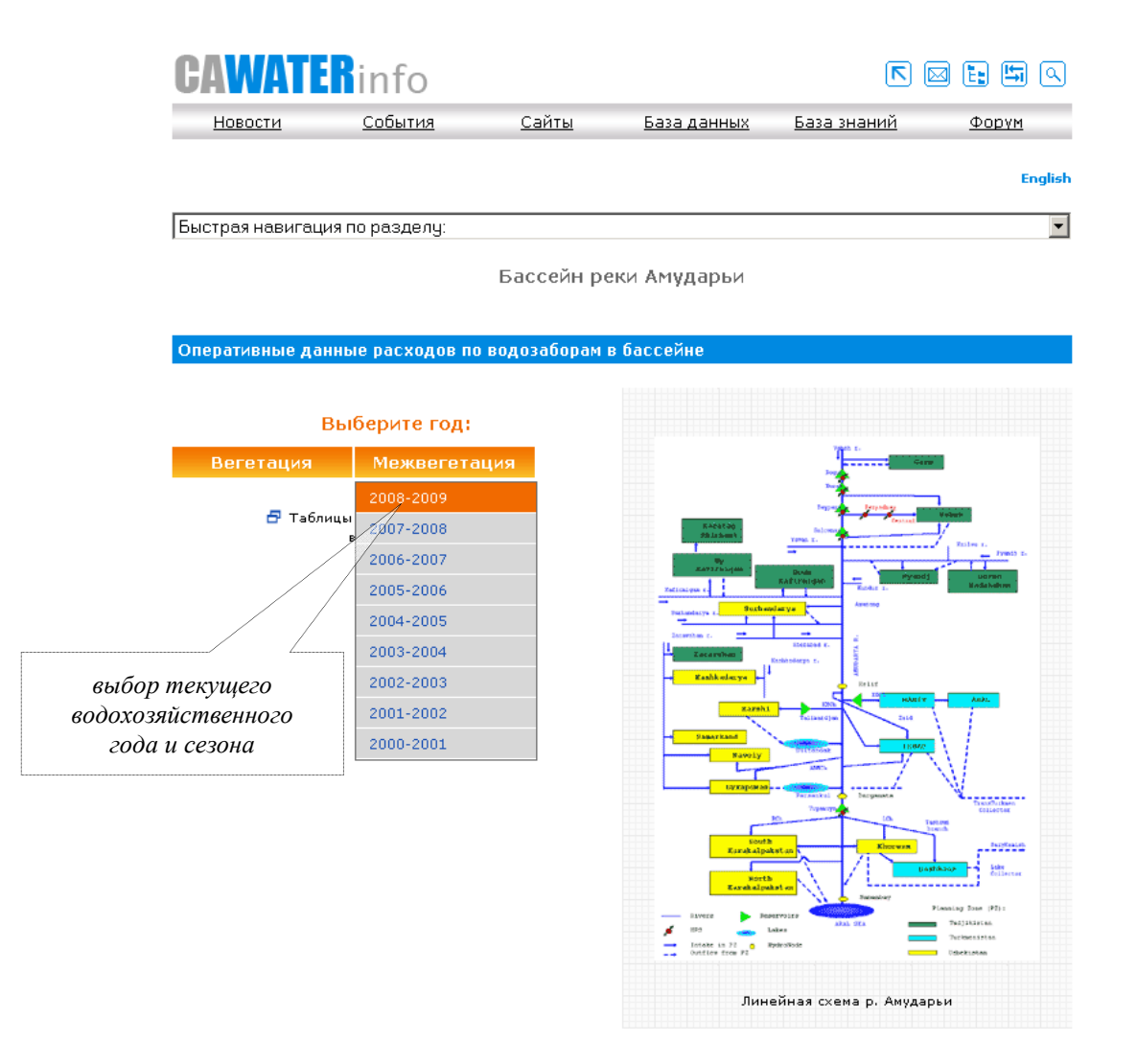

### **www.cawater-info.net/amudarya/**

При выборе сезона (вегетация/межвегетация) и года данные открываются в новом окне:

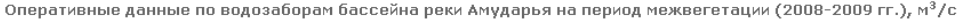

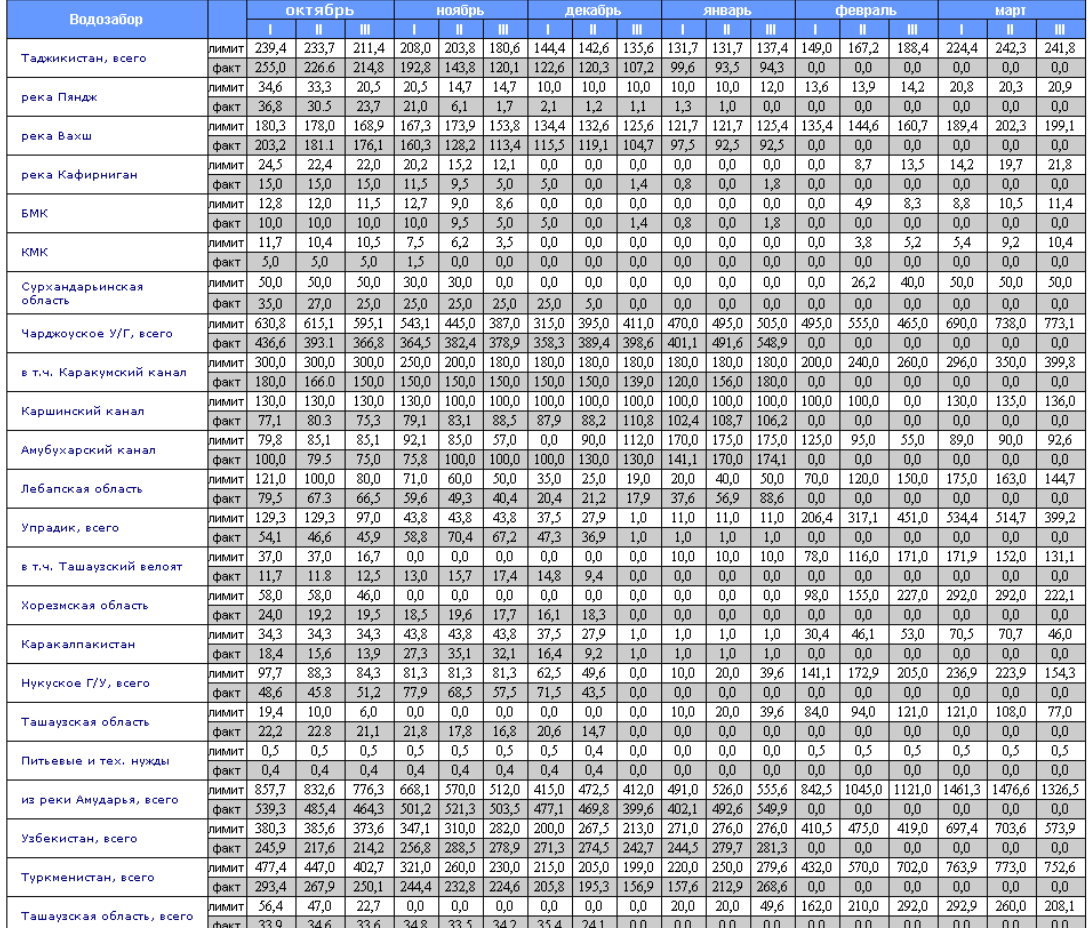

# **Оперативные данные расходов по водозаборам в бассейне реки Сырдарья**

Раздел содержит общие сведения о бассейне Сырдарьи: морфология бассейна; водные ресурсы; водохозяйственная структура.

Он-лайн база данных обеспечивает информацией по реальным декадным водозаборам в бассейне реки Сырдарьи (с 1991 г. по настоящее время с ежедекадным заполнением).

### **www.cawater-info.net/syrdarya/**

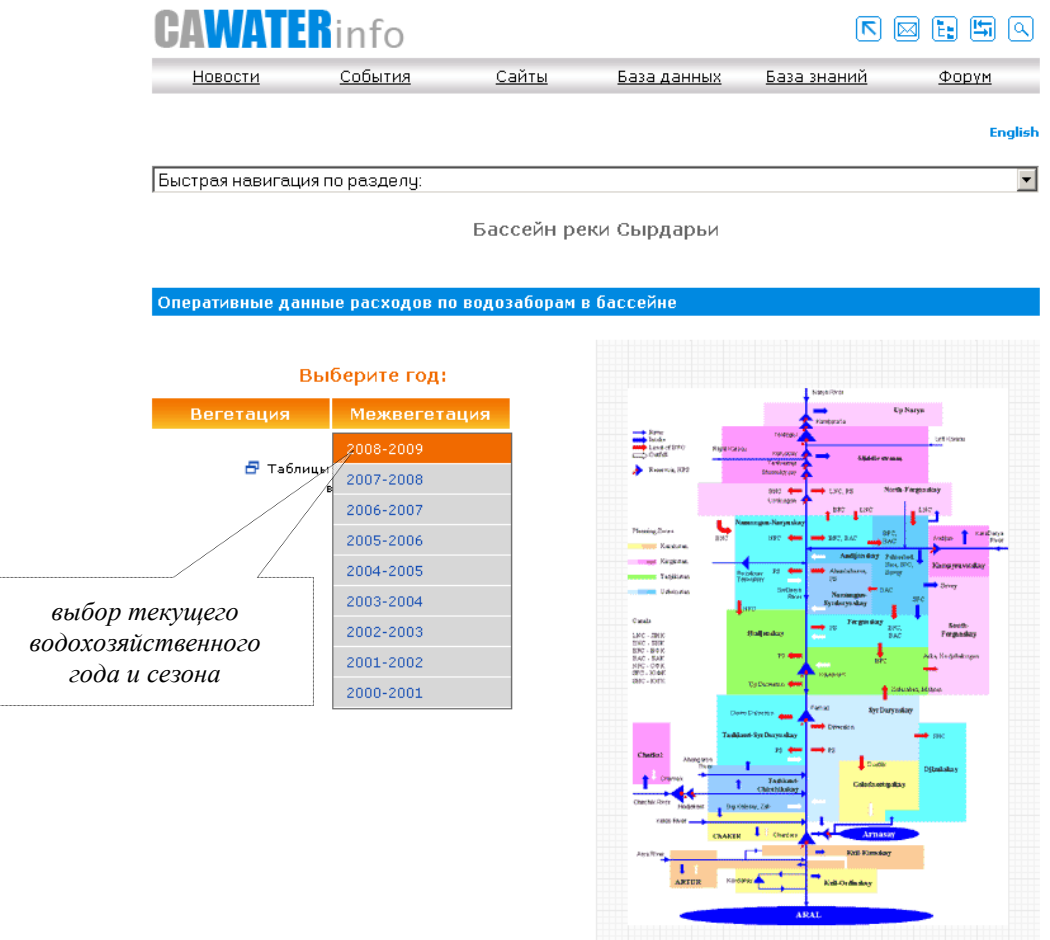

Линейная схема р. Сырдарьи

При выборе сезона (вегетация/межвегетация) и года данные открываются в новом окне:

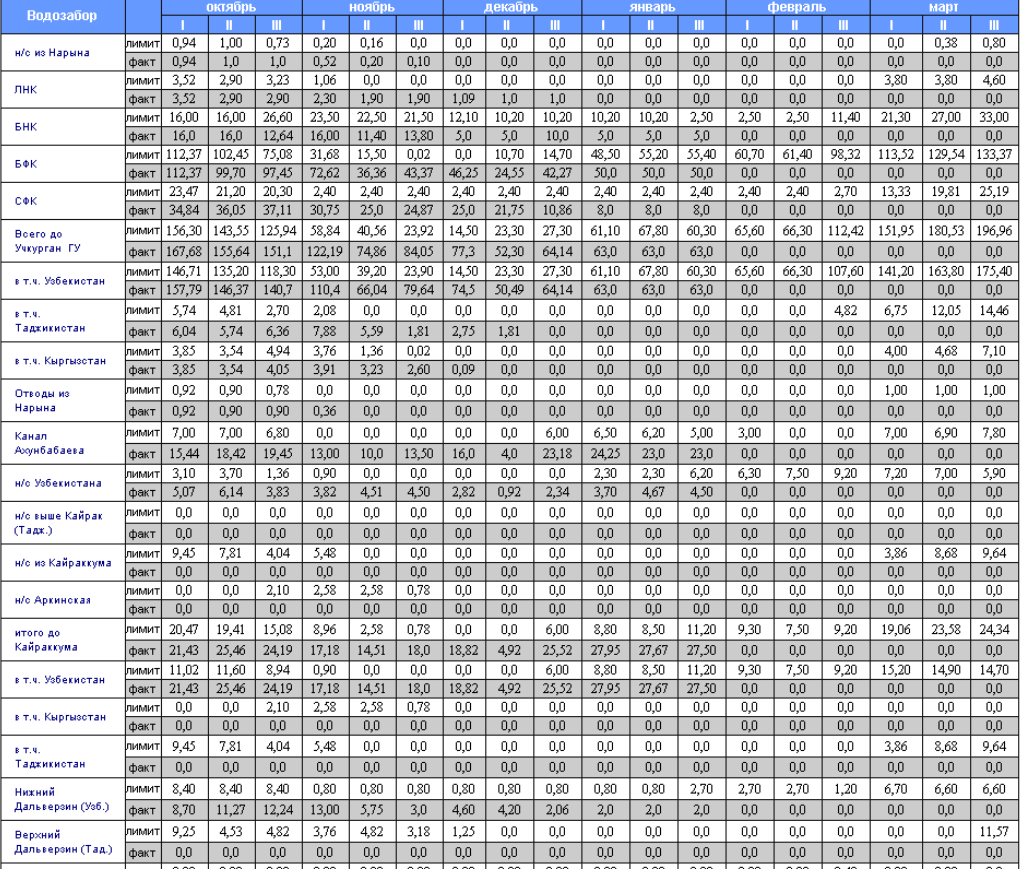

Оперативные данные расходов по водозаборам бассейна реки Сырдарья<br>на период межвегетации (2008-2009 гг.), м<sup>3</sup>/с

# **Анализ водохозяйственной обстановки бассейнов рек Амударья и Сырдарья**

Аналитические обзоры позволяют производить интегрированную оценку водохозяйственной ситуации по бассейнам рек Амударья и Сырдарья и их участкам, в том числе наглядно видны:

- плановые (прогнозные) и фактические показатели по притокам, попускам, объемам водохранилищ, водозаборам;
- отклонения плановых (прогнозных) от фактических показателей с водообеспеченностью водозаборов.

В перспективе предполагается, что БД совместно с набором создаваемых и уже работающих моделей позволит каждому из участников - водохозяйственным, плановым и другим органам стран, БВО - прогнозировать свои варианты развития на перспективу и режим попусков и распределения воды в текущем разрезе, чтобы оценить влияние своих действий на другие страны и отдельные зоны планирования.

Одновременно предоставляется возможность постоянно оценивать эффективность использования воды у всех участников совместного управления и уточнить размеры непродуктивного забора стока.

Регулярная информация о состоянии естественных водных ресурсов и их прогнозе, сопоставление оперативных прогнозных и фактических данных по использованию водных ресурсов и русловым балансам главных рек региона позволит повысить качество управления ими и создает доверие, общность и чувство ответственности стран и секторов экономики между собой.

Данные с 1990 г. по настоящее время, обновляются ежедекадно.

**www.cawater-info.net/analysis/water/** 

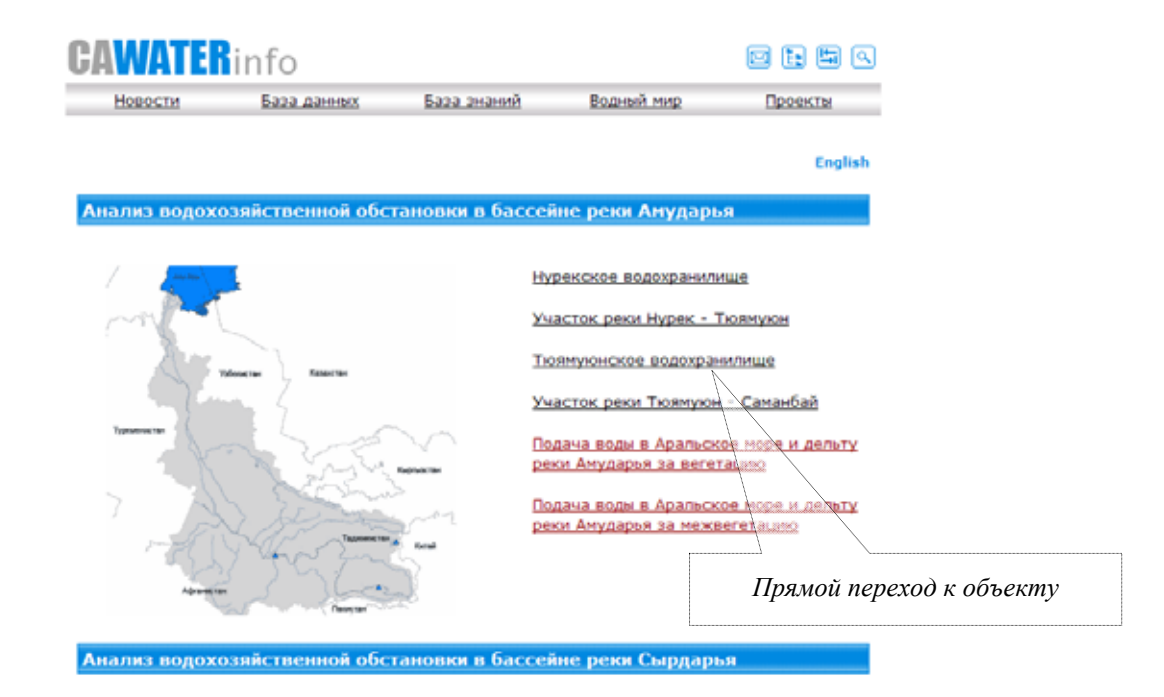

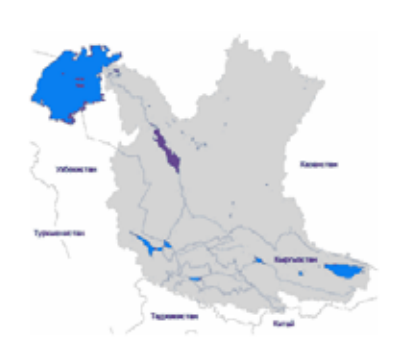

Токтогульское водохранилище

Анлижанское волохранилише

Участок реки Токтогул - Кайракум

Кайракумское водохранилище

Чарвакское водохранилище

Участок реки Кайракум - Чардара

Чардарыннское водохранилище

Подача воды в Аральское море и дельту реки Сырдарья за вегетацию

Подача воды в Аральское море и дельту реки Сырдарья за межвегетацию

#### Аналитическая информация

Динамика основных показателей по государствам бассейна Apanuckoro моря [pdf, 72 kB]

Мониторинг дельты реки Анударыи и осущенного дна Аральского моря (икнь 2009 - сентябрь<br>2010 гг.) (pdf, 446 kB)

#### Аналитические отчеты

Анализ водохозяйственной ситуации по бассейнам Амударыі и Сырдарыі за вегетацию 2010 года<br>[pdf, 189 k8]

Анализ водохозяйственной ситуации по бассейнам Амударыи и Сырдарыи за межвегетацию 2009-2010 rr. [pdf, 188 kB]

Анализ водохозяйственной ситуации по бассейнам Амударых и Сырдары за вегетацию 2009 года [pdf, 265 kg]

Анализ сценариев возможного притока воды к Токтогульскому водохранилищу на вегетацию 2009 r. [pdf, 292 kB]

Анализ водохозяйственной ситуации по бассейнам Амударыи и Сар хон за межвегетацию 2008-2009 rr. [pdf, 184 kB]

Анализ водохозяйственной ситуации по бассейнам Амударыі и Сырдар<br>межвегетацию 2008 г. (рdf, 120 kB) nn na и оншь:

> *Полные аналитические отчеты за водохозяйственные сезоны*

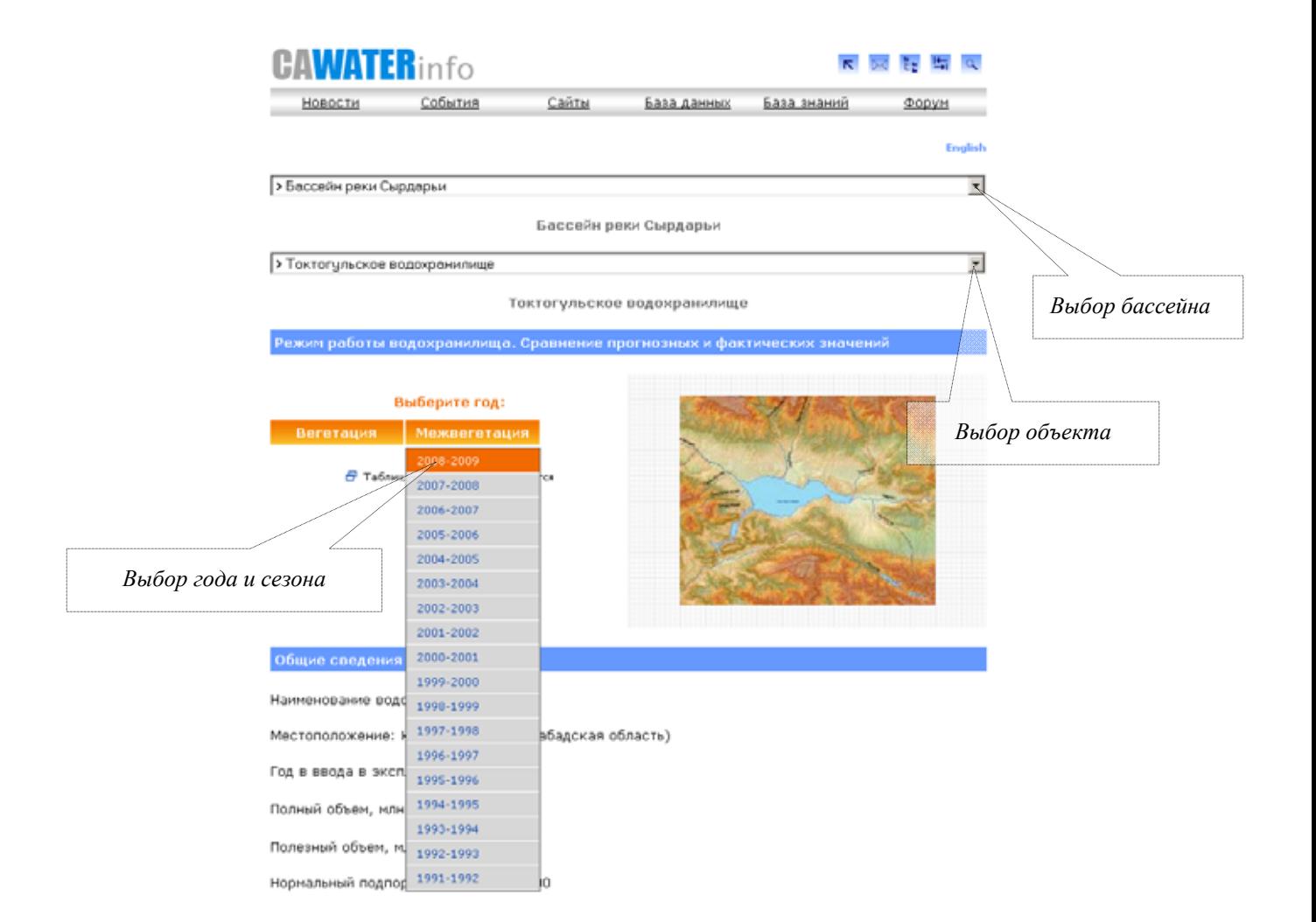

При выборе сезона (вегетация/межвегетация) и года данные открываются в новом окне:

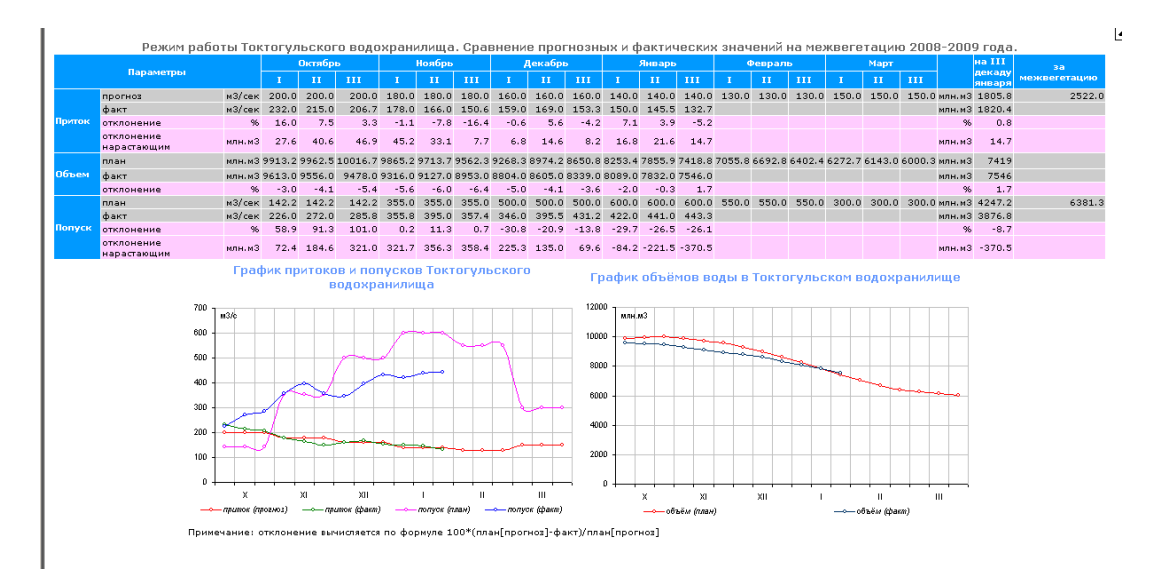

# **Тематические базы данных**

### **База данных по водохозяйственным организациям «Атлас воды»**

В базе данных «Атлас воды» содержатся сведения по водохозяйственным и донорским организациям, разделенным на три категории: международные, региональные и национальные.

# 0.0 da team. 10-8180 Водный атлас CA VATT Info  $\label{eq:1} \underbrace{|\text{NMSD}|}_{\text{SUSO}} \leq \underbrace{|\text{NMSD}|}_{\text{SUSO}}$ **Balling**  $-$  rest.  $-$ **HEERN TEST HEERSTEN**  $11.214.18 - 21.11.213.08$ **CONTRACTOR** 10 416-698<br>4095, 20 504-71<br>Stro-255-6149 aaraas aamm and 93.33692

### **www.cawater-info.net/atlas/**

# **База данных «Кто есть кто в водном хозяйстве»**

В базе данных «Кто есть кто в водном хозяйстве» содержатся сведения о специалистах, занятых в водном хозяйстве стран ВЕКЦА.

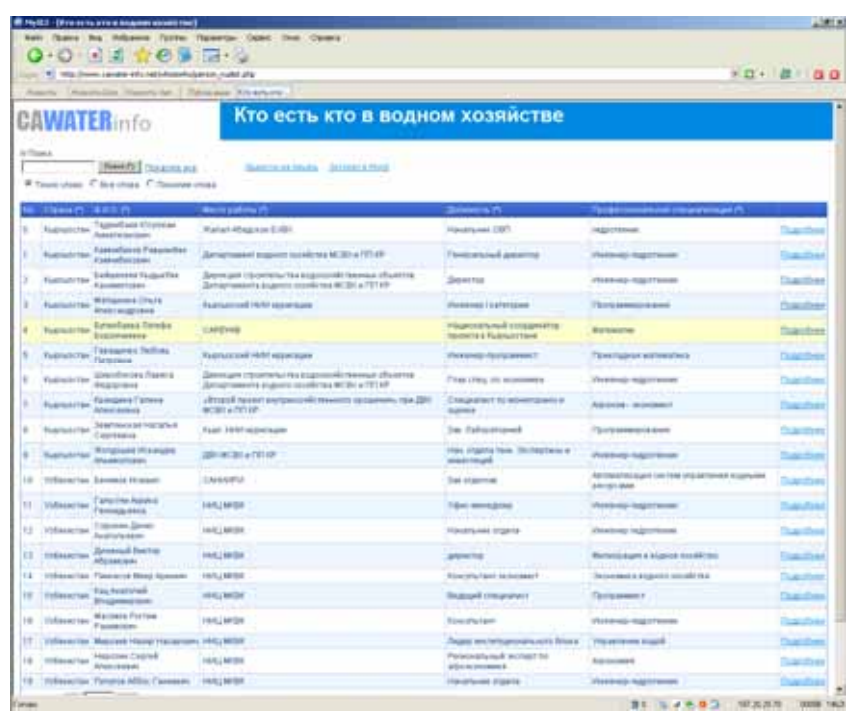

### **www.cawater-info.net/whoiswho/**

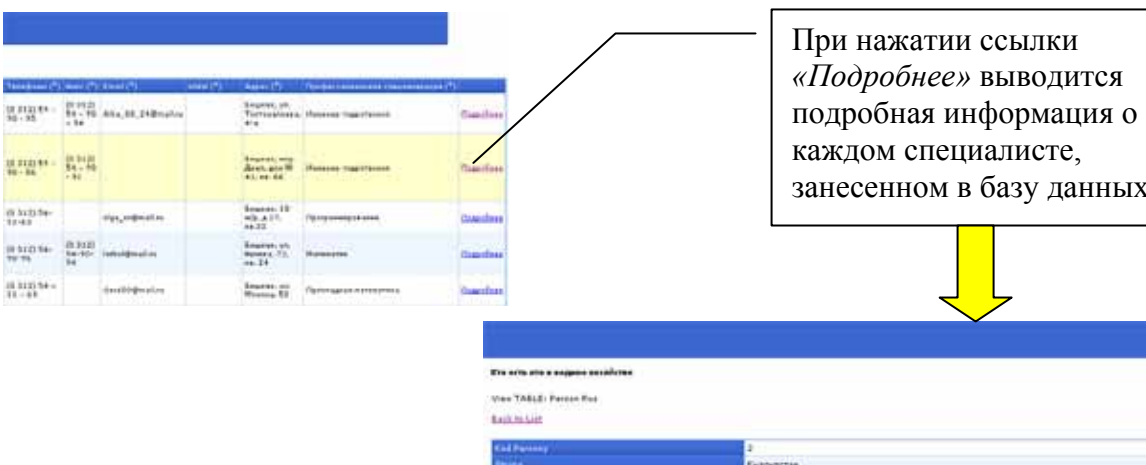

ullan<br>Lilita

tings Rations (bod try )

занесенном в базу данных

**ANATIA** talustras Cuauche Kannottere<br>13.07.1952 - Houer Cymrae observa **MATTEL BILE Drawing**  $\begin{array}{l} (9.314) \, 54 - 90 \cdot 86 \\ (6.314) \, 54 - 90 \cdot 91 \end{array}$ Hang Ingalawa  $rac{1}{2}$ .<br>Martin Timel .<br>Spressed Januarameteryr on. Capelona F.H., 1979 .<br>Spran Bill an Alpanium, a Twantarta, Kypcar de synaamy (ESF a McSar<br>Canandar Hammersten maye

i esempidim. 25 septem chrisi, 5 inteptom centerem.cry<br>Neveru 448, 66, 657, OCAHO

### **База данных по Афганистану**

В базе содержатся гидрологические данные по рекам Афганистана, карты, информация по качеству воды и т. д.

**www.cawater-info.net/afghanistan/** 

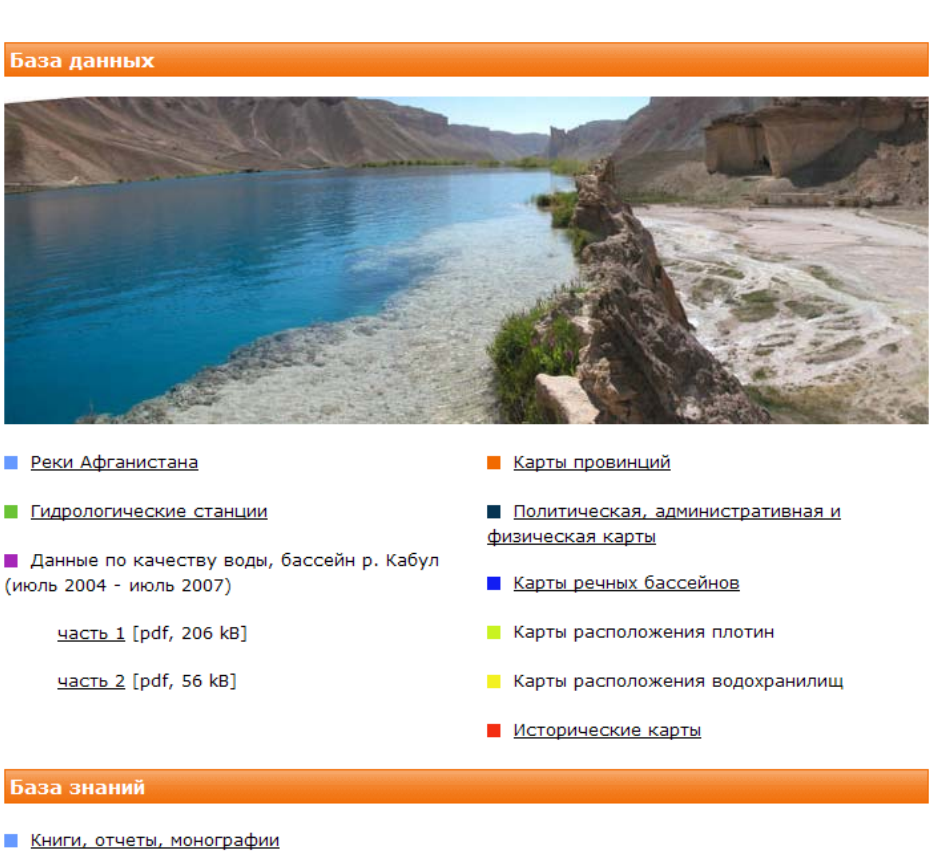

- 
- Статьи
- Международные соглашения с участием Афганистана
- В Рекомендательные документы и руководства
- Резолюции Совета Безопасности ООН

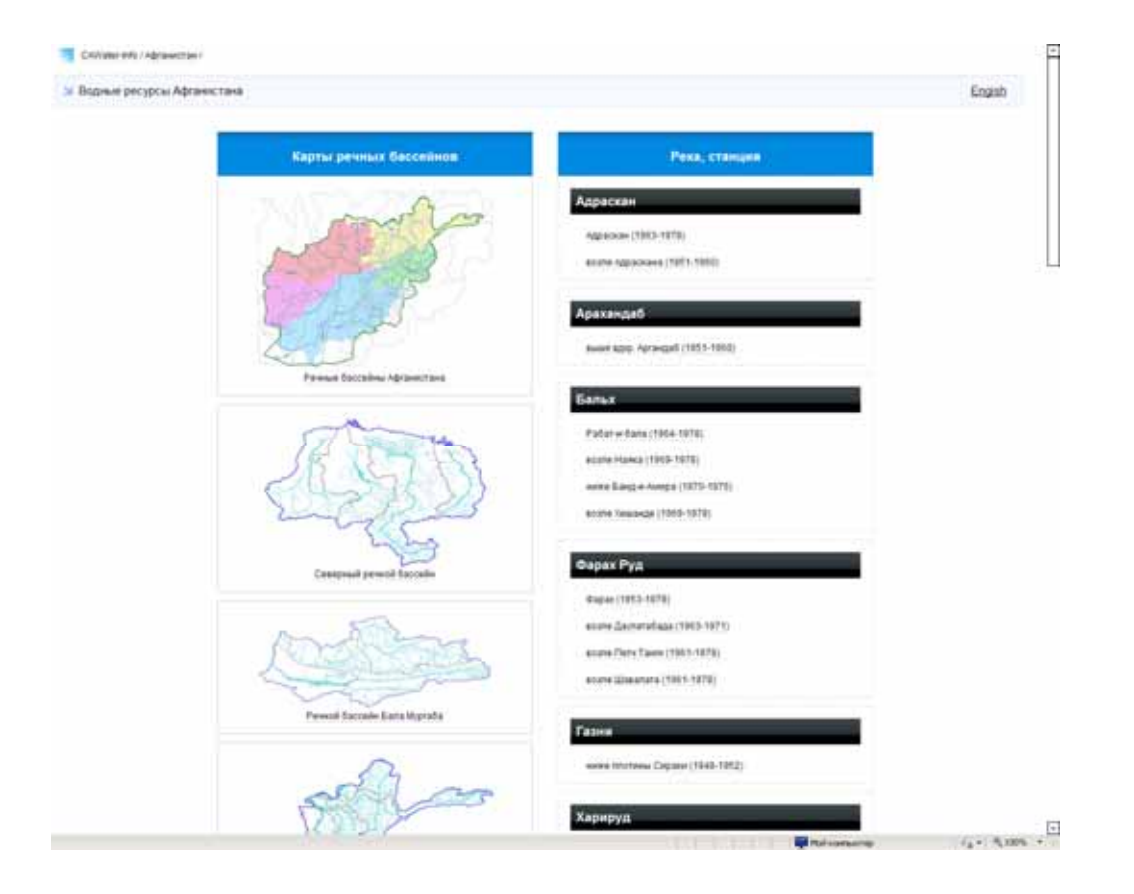

### **Индикаторы устойчивого развития для стран Центральной Азии**

Раздел содержит набор индикаторов устойчивого развития (Атмосферный воздух; Водные ресурсы; Земельные ресурсы; Биоразнообразие; Социальноэкономические показатели) для всех стран Центральной Азии

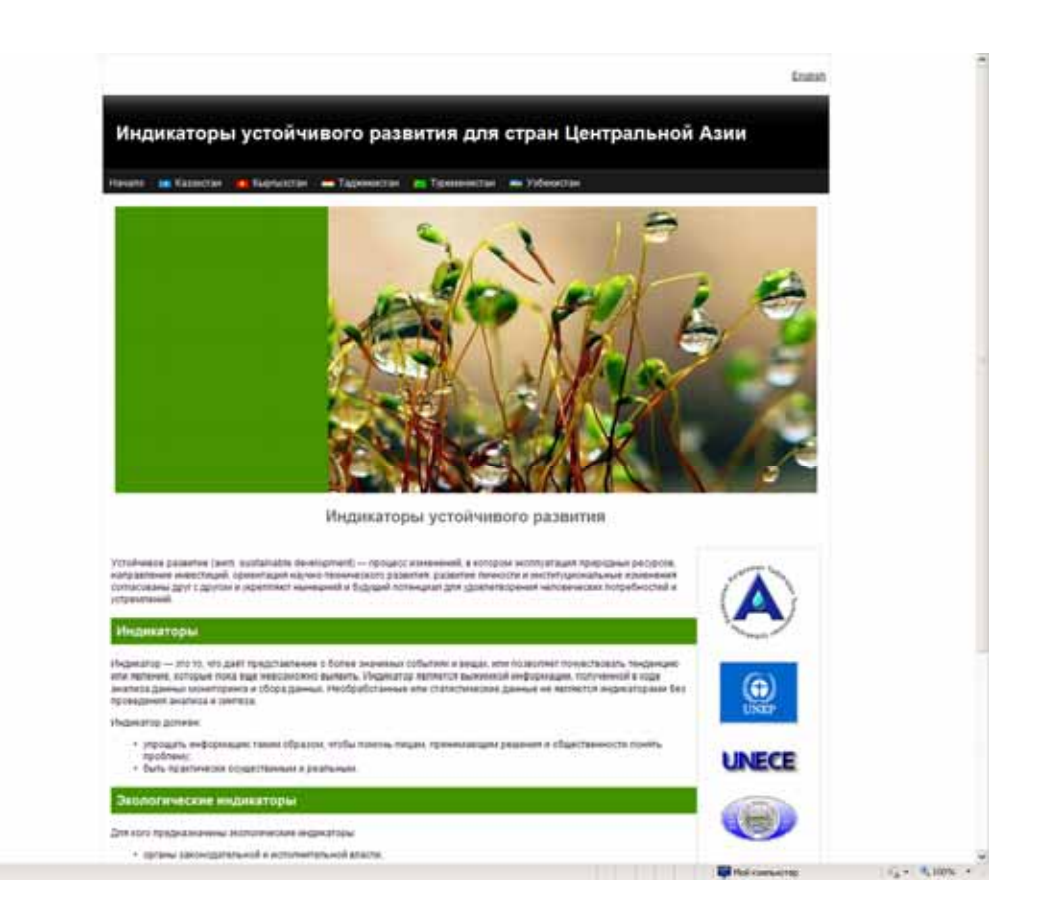

### **www.cawater-info.net/ecoindicators/**

# **Использование информации**

Портал CAWater-Info содержит огромный (свыше 3 гигабайт) массив информации, которую предоставляет для использования безвозмездно. Но это не означает, что данную информацию можно использовать без указания источника ее предоставления. При использовании информации с портала обязательна активная ссылка, например:

**Источник: CAWater-Info (www.cawater-info.net)**